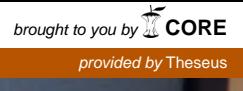

# Olisiko aika ottaa selvaa mita yrityksestäsi puhutaan sosiaalisessa mediassa?

Posted on takakan 23, 2014

Posted on tokakus za erry<br>Kaldo tapahtusi mykyään sataloineili, tietokoneen, puhelimen ta televi vaiheineilia erry Kajāšu tapahtusi mykyaan sahaonenii, tetolonens pubelenen ta talien valusela arentuksel<br>Anternet on sie paikka, jossa kay kutava Savie mit simprest lanut, aluseit arentuksel Internet on se paikka, jossa käy kunna.<br>Siellä ovat asiakkaat, uudet, vankat ja pitrefaalisit

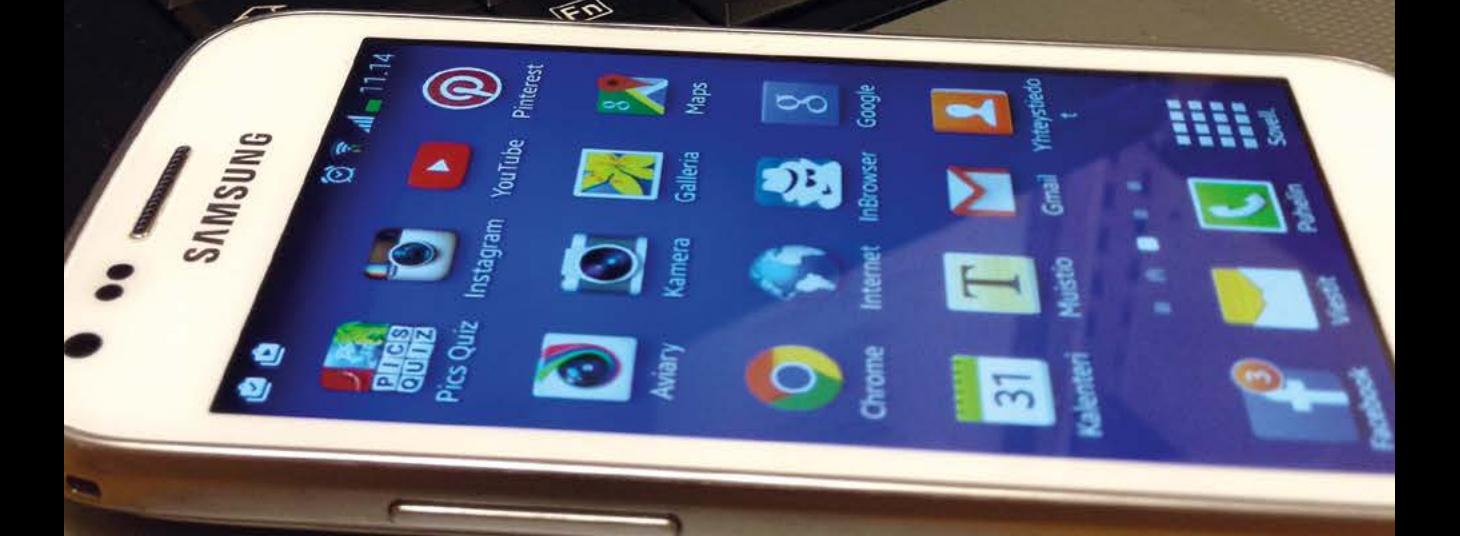

**FUJITSU** 

*Elina Puska, Kajsa Snickars, Arja Kortesluoma & Sanna Jyllilä* Opas matkailuyrityksille sähköisten kanavien hyödyntämiseen

*Elina Puska, Kajsa Snickars, Arja Kortesluoma & Sanna Jyllilä* Opas matkailuyrityksille sähköisten kanavien hyödyntämiseen

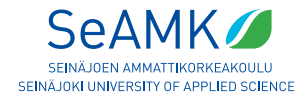

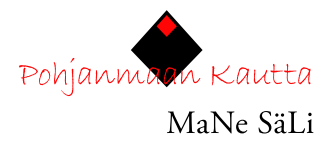

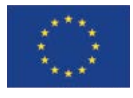

Euroopan maaseudun kehittämisen maatalousrahasto Eurooppa investoi maaseutualueisiin

Seinäjoki 2014

SeAMK Elintarvike ja maatalous Matkailun nettimarkkinoinnin ja sähköisen liiketoiminnan edistäminen Pohjanmaan kautta -hanke Hankenumero 16819

ISBN 978-952-7109-01-4 ISBN 978-952-7109-02-1 (Verkkojulkaisu)

Painopaikka: Oy Fram Ab

# **SISÄLLYS**

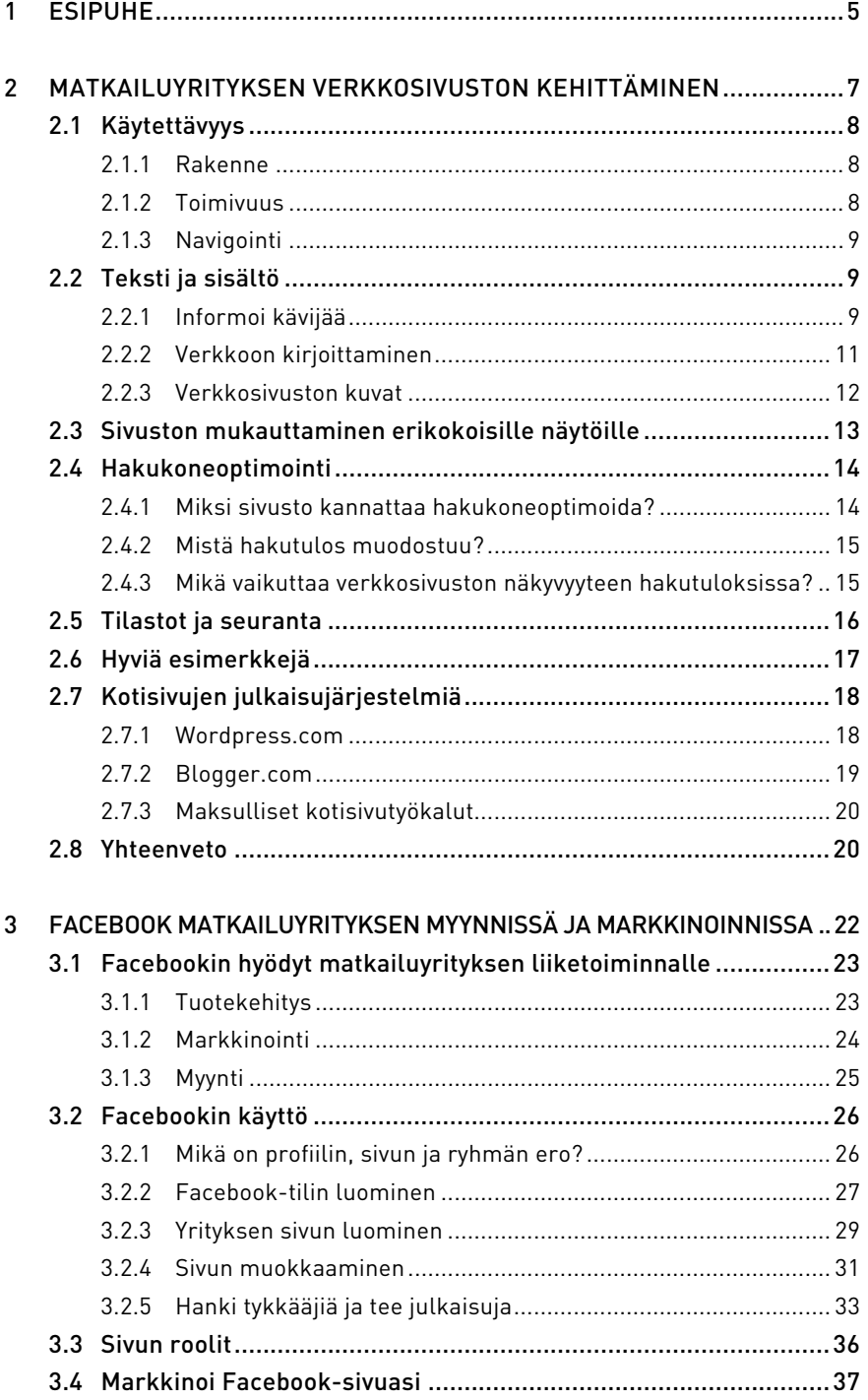

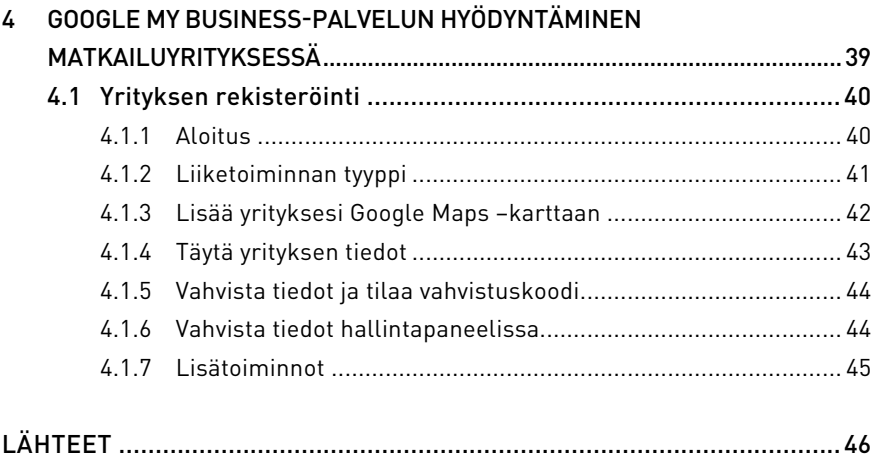

# <span id="page-6-0"></span>1 ESIPUHE

Matkailun nettimarkkinoinnin ja sähköisen liiketoiminnan edistäminen Pohjanmaan kautta -hanke (MaNe-SäLi) on toiminut ylimaakunnallisesti Etelä-Pohjanmaa ja Pohjamaan maakunnissa välittäen matkailuyrittäjille ajankohtaista tietoa sähköisistä liiketoimintamahdollisuuksista sekä tarjoten sähköisten markkinointikanavien koulutusta ja opastusta vuosien 2012 – 2014 aikana.

Hankkeessa keväällä 2014 tehdyssä selvityksessä<sup>1</sup> todettiin, että valtaosa alueen matkailuyrityksistä eivät ole osanneet vielä hyödyntää edes ilmaisia sähköisiä markkinointi- ja myyntikanavia. Myös yritysten verkkosivut ja sähköisen ostamisen mahdollistaminen kaipaavat vielä kehittämistä.

Tämä opas on tarkoitettu matkailuyritysten itseopiskelumateriaaliksi sähköisten kanavien hyödyntämiseen. Oppaan avulla yrittäjä voi ottaa käyttöön oppaassa esiteltyjä sähköisiä kanavia tai kehittää yrityksensä verkkosivustoa entistä paremmaksi.

Sähköiset markkinointikanavat ovat lähes täysin syrjäyttäneet perinteisen printtimarkkinoinnin sekä matkatoimistojen kautta tapahtuvan myynnin.2 Voidaan todeta, että nykyään matkailuyrityksen verkkosivut korvaavat esitteet ja kotisivuilta etsitään tietoa missä ja mihin vuorokauden aikaan tahansa, mobiililaitteiden muutettua kuluttajien käyttäytymistä ja tapaa hakea tietoa. Monet asiakkaat ajattelevat, että mikäli yritystä ei löydy verkosta, sitä ei ole olemassa.3 Muutos kuluttajien käyttäytymisessä on otettava huomioon matkailuyrityksen liiketoiminnassa, mikäli se haluaa pysyä asiakkaiden tavoitettavissa.

MaNe-SäLi-hankkeessa on tuotettu ylimaakunnallinen matkailutoimialan eStrategia, jossa linjataan toimenpiteitä, joilla vastataan lähitulevaisuuden digitaaliseen kehittymiseen ja kuluttajakäyttäytymisen muutokseen.4 Tässä oppaassa esiteltyjen sähköisten markkinointikanavien käyttöönotto tukee omalta osaltaan strategian vision toteutumista parantaen samalla yrityksen sekä koko maakunnan matkailupalveluiden löydettävyyttä Internetistä.

<sup>1</sup> Pohjalaisten matkailuyritysten ja käyntikohteiden näkyvyys Internetissä ja sosiaalisessa mediassa. 2014: 26

<sup>2</sup> Etelä-Pohjanmaan matkailustrategia 2013 –2017: 64

<sup>3</sup> YLE Uutiset, Some ei toimi puhelinmyynnin tai lehtimainonnan tavoin

<sup>4</sup> Matkailun eStrategia Pohjanmaan kautta 2014 – 2017

Matkailuyritysten sähköisen näkyvyyden kehittämiseksi on paljon työkaluja. On enää vain yrittäjästä itsestään kiinni, päättääkö hän tehdä yrityksestään entistä paremmin löydettävän ja tavoitella yhä enemmän uusia potentiaalisia asiakkaita sähköisten markkinointikanavien kautta.

Toivomme alueen matkailuyrittäjien sekä muiden matkailu- ja kulttuuripalvelun tarjoajien hyödyntävän tätä opasta itseopiskelumateriaalina matkailuyrityksensä markkinoinnin kehittämisessä myös hankkeen päättymisen jälkeen.

SeAMK Elintarvike ja maatalous

Elina Puska, Kajsa Snickars, Arja Kortesluoma & Sanna Jyllilä

# <span id="page-8-0"></span>2 MATKAILUYRITYKSEN VERKKOSIVUSTON KEHITTÄMINEN

Omat verkkosivut ovat matkailuyrityksen näyteikkuna asiakkaille. Verkkosivut ovat nykyään tärkeämpiä kuin perinteinen yrityksen esite ja ne tavoittavat laajemman joukon potentiaalisia asiakkaita verrattuna painettuun materiaaliin. Verkkosivusto on siis matkailuyrityksen verkkonäkyvyyden keskipiste. Verkkosivustossa on tilaisuus antaa sivuston kävijälle eli potentiaaliselle asiakkaallesi yrityksestäsi uskottava ja hyvä vaikutelma esittelemällä yritystäsi ja palvelujasi parhaalla mahdollisella tavalla.

Verkkosivuston sisältö on tärkeä, ilman sitä verkkosivusto on vain kuori. Kannattaa käyttää aikaa sivuston rakenteen sekä sinne tulevien tietojen ja toimintojen suunnitteluun. Etukäteissuunnittelu on tärkeää! Pyri ajattelemaan asiakkaan näkökulmasta, mitkä tiedot kävijää kiinnostavat ja mitä tietoja hän etsii. Mitä hakusanoja tai -termejä asiakkaasi käyttävät etsiessään toimialasi tuotteita ja palveluja? Mitkä kieliversiot sivustosta pitäisi olla palvellaksesi enemmistöä asiakaskunnastasi heidän omalla kielellään?

Seuraavaksi esitellään viiden kohdan lista, jossa on eriteltynä ne toimenpiteet, jotka hyvillä ja ennen kaikkea asiakasta palvelevilla matkailuyrityksen verkkosivuilla tulee vähintään olla kunnossa.

#### MATKAILUYRITYKSEN VERKKOSIVUJEN TOP 5

- 1. Matkailupalvelun tarjoajana myyt elämyksiä ja kokemuksia; huomioi tämä sivustosi sisällössä käyttämällä runsaasti kuvia ja tuomalla tekstissä esiin asiakasta houkuttelevia ja asiakkaalle lisäarvoa tuovia asioita.
- 2. Tarjoa asiakkaalle ostettavaa ja tee ostaminen helpoksi! Laita hintatiedot näkyviin sivustolle ja mainitse myös hintojen voimassaoloaika. Anna mahdollisuus sähköiseen ostamiseen tai varaamiseen.
- 3. Varmista että sivuiltasi löytyy varaus- ja peruutusehdot. Maaseutumatkailun yleiset sopimusehdot on mahdollista myös linkittää omille sivuillesi: www.maaseutupolitiikka.fi/matkailu/sopimusehdot
- 4. Laita yhteystiedot selkeästi näkyviin, myös aukioloajat. Muista myös kartta ja navigaattoriohjeet.
- 5. Muista päivittää sivuja tasaisin väliajoin ja varmista, että päivitysajankohta näkyy myös sivustollasi (päivitysaika esim. pp/kk /vvvv).

# <span id="page-9-0"></span>2.1 Käytettävyys

Kiinnitä huomiota sivustosi käytettävyyteen, eli tee sivustollesi selkeä rakenne, tarkista toimivuus sekä navigaatio.

# <span id="page-9-1"></span>2.11 Rakenne

Verkkosivusto koostuu kolmesta erilaisesta sivutyypistä:

- Aloitussivu on sivu, jolle kävijä tulee kirjoitettuaan www-osoitteen. Aloitussivu auttaa kävijää muodostamaan ensivaikutelman yrityksestä ja houkuttelee häntä sisään sivustolle.
- Pääsivut (osastot, kategoriat), joiden teemat luotsaavat kävijän eri aiheisiin.
- Pääsivujen alle voidaan sijoittaa alasivuja eri tasoille. Älä käytä enempää kuin kolmea tasoa, muuten sivustosta voi tulla sekava.

# <span id="page-9-2"></span>2.1.2 Toimivuus

Verkkosivuston pitää olla mahdollisimman käyttäjäystävällinen. Varmista, että sivustolla:

- on selkeä ulkoasu
- on helppoa navigoida
- näyttää samanlaiselta kaikissa verkkoselaimissa (esim. Internet Explorer, Mozilla Firefox ja Google Chrome)
- sisältö on lajiteltu loogisesti eri kategorioiden/pääsivujen alle
- sivut latautuvat nopeasti, eikä kävijän tarvitse odottaa kauaa – Tarkista myös mobiilikäyttäjien latausajat!
- näyttää hyvältä myös mobiililaitteen näytöllä (älypuhelin, tabletti)

Sinun tulee itse päästä päivittämään sivuston sisältöä helposti ja vaivattomasti eikä tietojen päivittäminen saa aiheuttaa sinulle lisäkustannuksia. Sivustoa tulee päivittää säännöllisesti, käy ainakin kaksi kertaa vuodessa läpi koko verkkosivusto. Tarkista kaikkien tietojen paikkansapitävyys (tuotteet, hinnat, yhteystiedot) sekä se, että kaikki linkit toimivat ja johtavat oikeaan paikkaan. Sivustolla on hyvä näkyä päivämäärä ja vuosiluku (pp.kk.vvvv), jolloin sivusto on viimeksi päivitetty. Se voidaan lisätä esimerkiksi sivuston "footeriin" eli sivun alalaidan tietopalkkiin.

### <span id="page-10-0"></span>2.1.3 Navigointi

Verkkosivuston täytyy olla sellainen, että asiakas, myös ensi kertaa sivustolla vieraileva, löytää sieltä helposti etsimänsä. On hyvä suunnitella verkkosivun rakenteita etukäteen esimerkiksi suoraan paperille piirtämällä. Suunnittelu on kaiken A ja O! Mieti millaisen sisällön haluat verkkosivustollesi. Tee luettelo tarvittavista sivuista ja mieti voidaanko ne mahdollisesti koota saman kategorian alle.

Pyydä palautetta luonnoksestasi mieluiten sellaisilta, jotka eivät tunne tarjoamiasi palveluja tai tuotteita. Kysy ystävältä, vaikuttaako navigointi loogiselta vai onko se vaikeaselkoinen. Katso mallia muiden matkailualalla toimivien yritysten verkkosivuista, älä kuitenkaan kopioi kenenkään sivustoa.

Tarkista, että jokaisen alasivun tärkeimmät asiat ovat näkyvillä heti käyttäjän näytöllä, jottei kävijän tarvitse 'scrollata' eli liikkua alaspäin sivulla ja etsiä näitä tietoja. Tällä tavalla sivuston katselu ja käyttö helpottuvat ja se on asiakasystävällisempää.

# <span id="page-10-1"></span>2.2 Teksti ja sisältö

Sisällön tulee muodostua yrityksestäsi/käyntikohteestasi ja sen palveluita koskevista tiedoista. Kerro palveluistanne mahdollisimman tarkasti. Tietojen pitää olla kävijälle hyödyllisiä eli lisää verkkosivustollesi vähintään ne tiedot, joita itsekin matkailijana sieltä etsisit.

#### <span id="page-10-2"></span>2.2.1 Informoi kävijää

Hyvät verkkosivut ovat sellaiset, jotka vastaavat lähes kaikkiin asiakkaan kysymyksiin. Tällöin kävijä eli asiakas voi helposti tehdä ostopäätöksen ilman, että hänen täytyy soittaa tai kysyä lisätietoja sähköpostilla.

#### KERRO KÄVIJÄLLE

- Omasta toiminnasta mitä teemme, mistä meidät löytää?
- Kuka on verkkosivuston takana keitä me olemme?
- Mitä tuotteita ja palveluja tarjoamme?
- Näkyvillä olevat yhteystiedot kannustavat kävijää ottamaan yhteyttä, jos hän tarvitsee lisätietoja. Löydettävissä olevat yhteystiedot myös antavat uskottavan vaikutelman. Yhteystiedot voidaan sijoittaa sivun alalaitaan, niin että ne näkyvät koko ajan.
- Osoita mielellään konkreettisesti kartan avulla yrityksen /kohteen sijainti, jotta asiakas voi tutustua siihen jo etukäteen tai tarvittaessa tulostaa reitti ohjeen.
- Anna henkilöstölle kasvot näyttämällä kuvia heistä.
- Merkitse postitoimipaikan lisäksi näkyviin myös kunta. Kaikki eivät voi tietää, minkä kunnan alueella toimit pelkästään postitoimipaikan perusteella eivätkä kaikki navigaattoritkaan välttämättä löydä oikeaan paikkaan.
- Kerro aukioloajoista, niin asiakkaat tietävät milloin he voivat käydä tai ottaa yhteyttä.
	- Kerro myös, mikäli yrityksenne on auki vain määrättynä, esim. sesonki aikana.
- Laita hinnat näkyviin.
	- Kun hintatiedot ovat esillä, asiakas tietää mitä odottaa. Hinnaston näkyminen saattaa myös olla ratkaiseva tekijä siinä, ostaako asiakas juuri sinun yri tyksestäsi vai jostain muualta. Hintatietojen tiedustelu voi monen asiakkaan mielestä olla vaivalloista ja kiusallista. Kun hinnat ovat heti näkyvissä, ostopäätös on helpompi tehdä.
	- Hinnat voivat poiketa sesonkiaikoina tai viikonpäivän mukaan, kerro myös tästä.
	- Ilmoita hintatietojen yhteydessä myös vuosiluku, jotta asiakas tietää ovatko näkyvillä olevat hintatiedot ajantasaiset.
- Kuvat ja videot vahvistavat käsitystä yrityksen toiminnasta tai matkakohteesta. Voit käyttää ammatti-valokuvaajaa, mutta voit myös ottaa itse kuvia.
	- Käytä sivustollasi vain uusia kuvia. Älä käytä kuvia, jotka on otettu 10 vuotta sitten. Kuvista näkee helposti mikäli ne on otettu vuosia sitten.
- Kerro asiakkaille, että olet mukana sosiaalisessa mediassa ja linkitä yrityksen Facebook-sivuun, Instagram-tiliin, TripAdvisoriin, Youtubeen, jne.
- Tarjoa asiakkaille mahdollisuus varata palveluitanne suoraan verkosta. Se tarkoittaa joko omaa varausjärjestelmää tai mahdollisesti jonkin globaalin myyntikanavan, kuten esimerkiksi Booking.com:in ilmaista Booking Buttonvarausjärjestelmänappia verkkosivuillasi.
- Lisää näkyviin sivun viimeisin päivitysaika esimerkiksi "Sivusto päivitetty viimeksi kk / vvvv".
	- Käytä aina vuosilukua ilmoittaessasi viimeisimmän päivitysajan. Asiakkaan kannalta paras olisi, jos viimeisin päivitysaika näkyisi erikseen jokaisella sivulla. Asiakas ei voi tietää toimiiko yritys vielä ja ovatko tiedot ajan tasaiset, jos sivustolla on kerrottu viimeisimmän päivitysajan olevan "23. elokuuta".
	- Ilmoita viimeisin päivitysaika aina myös hintatietojen yhteydessä.
- Bonus:
	- Anna asiakkaille mahdollisuus arvioida tuotteitanne ja palveluitanne (esim. TripAdvisorin kautta).
	- Mahdollisuus uutiskirjeen tai RSS-syötteen tilaamiseen.

### <span id="page-12-0"></span>2.2.2 Verkkoon kirjoittaminen

Verkossa lukeminen on erilaista kuin lehden tai kirjan lukeminen. Kirjat luetaan kannesta kanteen kun taas verkossa harpataan katseella, silmäillään ja luetaan levottomasti. Älä siis käytä samaa tekstiä kuin esimerkiksi esitteessä.

Kirjain F kuvaa sitä miten luemme Internetissä. Sivun yläosassa kiinnitämme enemmän huomiota otsikoihin ja tekstiin, mutta mielenkiinto vähenee, mitä alemmas sivulla päästään. Aloita sen vuoksi tärkeimmällä asialla. Kannattaa myös käyttää ns. ingressiä eli alkukappaletta (lyhyt tiivistelmä, kuten esimerkiksi lehdissä), joka kertoo tiivistetysti tekstisi ydinsanoman.

#### LUKEMISEN HELPOTTAMISEKSI

- Mukauta teksti kohderyhmäsi mukaan eli kirjota juuri heille suunnattua tekstiä.
- Mitä haluat saavuttaa tekstilläsi? Tiedottaa, kehottaa, vakuuttaa, johdattaa asiakas ostamaan?
	- Mitä lukijan tulisi muistaa tekstin luettuaan? Mikä on tärkein sanoma?
	- Käytä tarinoita apuna kerronnassasi, ne on helpompi muistaa kuin tavallinen teksti.
- Tee tekstistä selkeää ja helposti luettavaa.
	- Käytä tekstiväriä joka erottuu selkeästi taustasta. Älä kuitenkin käytä väriä, joka rasittaa silmiä.
	- Rakenna tekstit selkeästi sekä rytmittämällä niitä mielenkiintoisilla otsi koilla ja väliotsikoilla.
	- Kirjoita lyhyitä kappaleita joiden väliin tulee tyhjä rivi. Yhden kappaleen tulee käsitellä yhtä asiaa.
	- Käytä riittävän suurta tekstiä, mielellään kirjainkokoa 14 pt.
	- Korosta tärkeitä sanoja bold-tekstillä (lihavoimalla), ei *kursiivilla* jota on vaikeaa lukea näytöllä. Älä käytä tekstitehosteena myöskään alleviivausta tai eri väriä, koska ne tulkitaan linkiksi.
- Käytä luettelomerkkejä luetellessasi jotain, jotta teksti on helpommin luettavaa.
- Faktaruutuja voit käyttää keräämään kaikki faktat yhteen paikkaan.
- Käytä myös kuvia ja videoita.
- Kirjoita lyhyesti ja vakuuttavasti.
	- Muista, että erityisesti mobiililaitteissa on pienet näytöt.
	- Poista merkityksettömät ja turhat sanat tai asiat.
	- Kehota lukijaa tekemään sitä mitä haluat; esimerkiksi "varaa yöpyminen täällä", "osallistu kilpailuun täällä", "katso erikoistarjouksemme ja varaa heti" tai "tilaa uutiskirje tästä".
- Osoita tekstiä suoraan lukijalle, "sinä".
- Ole ammattimainen, mutta älä käytä vaikeita sanoja tai ammattisanastoa.
- Tarkista aina teksti ennen kuin julkaiset sen!
	- Pyydä apua ystävältä tai yhteistyökumppanilta.
	- Luetuta teksti kohderyhmään kuuluvalla henkilöllä.
	- Voit myös lukea tekstin itsellesi ääneen.

### <span id="page-13-0"></span>2.2.3 Verkkosivuston kuvat

Vanhan sanonnan mukaan, kuva kertoo enemmän kuin tuhat sanaa. Aivot myös käsittelevät kuvia nopeammin kuin tekstiä. Kuva herättää lukijan tunteet, siksi markkinointikeinona pitäisi käyttää näyttäviä ja laadukkaita kuvia. Kuvalla ei tarkoiteta pelkästään valokuvia, vaan myös videoita, kuvituksia tai esim. karttoja. Erityisesti matkailupalveluiden ja elämysten esittelyssä kuvilla on fyysistä tuotetta suurempi merkitys.

Älä käytä kuvia, joissa esittelet pelkästään tyhjiä ja steriilejä tiloja. Matkailupalveluja esittelevissä kuvissa tulisi aina näkyä jotain "elävää" eli ihmisiä tekemässä jotain. Esimerkiksi eläimet, jos ne sopivat yrityksesi ja tuotteesi imagoon, ovat hyvä ja positiivinen tehoste joissakin kuvissa.

Uudista sivustoasi noin kolmen vuoden välein. Uusia kuvia kannattaa kuitenkin lisätä vielä useammin tai vaihdella kuvia ja niiden paikkoja. Voit vaihtaa kuvia sivustollesi esimerkiksi sesongin tai teeman mukaan. Laita yrityksestäsi otettuja talvisia kuvia sivustollesi talvisin ja kesäisin kesäkuvia. Jos käytät sesongin mukaan vaihtuvia kuvia, huolehdi siitä, että todellakin vaihdat niitä sesongin mukaan. Pelkästään kesäiset kuvat talviaikaan ovat suurempi virhe kuin se, että sivustollasi on yhtä aikaa esillä sekä kesäisiä että talvisia kuvia.

# <span id="page-13-1"></span>2.3 Sivuston mukauttaminen erikokoisille näytöille

Usein puhutaan matkapuhelinten vallankumouksesta, jonka älypuhelimet aiheuttavat. Älypuhelimet ovat ohittaneet tavalliset matkapuhelimet lukumäärältään ja myös tabletit/taulutietokoneet valtaavat yhä suuremman osan mobiililaitemarkkinoista.

Matkapuhelimet ovat nykyään tärkeä työväline, joiden avulla on mahdollista tavoittaa asiakkaat lähes välittömästi. Älypuhelinta pidetään mukana kaikkialla ja se on lähes aina päällä. Internetin käyttö matkapuhelinten kautta lisääntyy vuosittain valtavaa vauhtia. Minkä mahdollisuuden tämä antaakaan matkailuyritykselle, joka haluaa käyttää verkkoa markkinointiinsa.

Koska puhelimen ruudulle ei mahdu yhtä paljon kuin tietokoneen näytölle, tulee sisältö mukauttaa tämän mukaan. Tärkein tieto tulee kirjoittaa heti sivun yläosaan, niin verkkosivustolla kuin esimerkiksi uutiskirjeessä.

Linkkien, joita asiakkaan halutaan painavan sormella, tulee olla tarpeeksi isoja. Vierekkäin ei saisi olla monia linkkejä, koska silloin pienellä näytöllä painaa vahingossa sormella väärää linkkiä.

Verkkosivuston mukauttaminen matkapuhelimeen voidaan tehdä kolmella tavalla:

- Käyttämällä mukautuvaa /responsiivista suunnittelua eli sivusto mukautuu automaattisesti näytön koon mukaan, sisältö on sama kuin verkkosivusto tietokoneella katsottaessa.
- Rakentamalla verkkosivustosta matkapuhelinversio (oma osa verkkosivustoa sisältää usein M-kirjaimen verkko-osoitteessa). Verkko-osoite on tällöin esim. www. yrityksennimi.fi sijasta m. yrityksennimi.fi
- Tekemällä sovelluksen (applikaation), joka ladataan puhelimeen. Esimerkiksi Booking.com tai Iltalehti ovat luoneet omat ladattavat sovellukset, joiden kautta on helppo tehdä majoitusvaraus tai lukea päivän uutisotsikot.

Näistä eniten suositellaan käytettävän mukautuvaa eli responsiivista sivuston suunnittelua.

# <span id="page-14-0"></span>2.4 Hakukoneoptimointi

Hakukoneoptimoinnin avulla tehdään pieniä muutoksia ja parannuksia verkkosivustollesi, niin että se yltää mahdollisimman korkealle eri hakukoneiden hakutuloksissa. Globaalisti käytetyin hakukone on Google, mutta esimerkiksi Venäjällä suosituin hakukone on Yandex ja Kiinassa Baidu. Hakukoneoptimoinnista käytetään usein SEO-lyhennettä, joka tulee englannin kielen Search Engine

Optimisation -nimestä. Parhaan mahdollisen optimointituloksen saamiseksi tulee ottaa yhteyttä alan asiantuntijaan, mutta voit myös tehdä monta asiaa itse säästääksesi rahaa.

### <span id="page-15-0"></span>2.4.1 Miksi sivusto kannattaa hakukoneoptimoida?

Suuri osa verkkoliikenteestä kulkee hakukoneiden kautta. Jos hakukoneet eivät löydä verkkosivustoasi, menetät luultavasti useita mahdollisuuksia tehdä kauppaa, saada potentiaalisia asiakkaita ja rahaa.

Hakukoneoptimoinnin avulla on suurempi mahdollisuus, että juuri ne henkilöt jotka etsivät yrityksesi tarjoamia tuotteita tai palveluja, löytävät sinut. On etu olla hakutuloksissa korkealla, koska useimmat katsovat vain ensimmäisenä löytyviä hakutuloksia.

Toisella puolella maata tai maapalloa olevat potentiaaliset uudet asiakkaat eivät tiedä yrityksesi olevan olemassa, saati tunne sitä nimeltä osatakseen hakea sitä hakukoneesta verkkosivustosi nimellä tai osoitteella. Matkailijat käyttävät tiettyjä hakusanoja etsiessään tietyntyyppisiä matkailupalveluja.

Mieti, mitkä hakusanat ovat tärkeitä omalle verkkosivustollesi ja alalle, mitä hakusanoja tai hakusanayhdistelmiä potentiaalinen asiakkaasi voisi käyttää. Ravintolasta puhuttaessa hakusanoja voisivat olla esimerkiksi paikkakunnan nimi + ravintola-sana. Juhlapaikkaa voidaan hakea esimerkiksi sanoilla juhlapaikka /hääjuhlapaikka /syntymäpäiväjuhlapaikka /juhlatalo + paikkakunnan nimi. Majoitusta voidaan hakea esimerkiksi sanoilla majoitus /hotelli/ yöpyminen/mökki+paikkakunnan nimi.

Palvelut ja tuotteet tulee myös nimetä niiden oikeilla nimillä. Mieti myös mitä sanoja ihmiset voivat käyttää etsiessään tuotteitasi? Ihmiset eivät välttämättä käytä samoja sanoja kuin itse käytät tuotekuvauksessa.

### <span id="page-16-0"></span>2.4.2 Mistä hakutulos muodostuu?

Hakutulos muodostuu sivun otsikosta (1) ja kuvauksesta (2) sekä linkistä sivulle (3). Sivun otsikon tulee kuvata sivun sisältöä, ja verkkosivuston jokaisella sivulla tulee olla oma otsikkonsa. Kuvaus on lyhyt teksti, joka toimii johdantona sivun sisältöön (Kuva 1.)

#### Etelä-Pohjanmaan Matkailu Oy (1) www.epmatkailu.fi/  $\star$  (3)

Kolmentoista eteläpohjalaisen kunnan omistama matkailun myynti- ja (2) markkinointiyhtiö. Toimii matkailuneuvontapisteenä ja valmismatkaliikkeenä. Google+ page · Be the first to review

Kuva 1. Hakutuloksen muodostuminen

#### <span id="page-16-1"></span>2.4.3 Mikä vaikuttaa verkkosivuston näkyvyyteen hakutuloksissa?

Verkkosivuston näkyvyyteen hakutuloksissa vaikuttavat:

- sisältö ja avainsanat
- html-koodi, josta ilmenevät mm. sivukuvaukset, otsikot ja alaotsikot
- verkkosivuston rakenne
- URL-osoitteet verkkosivuston yksittäisille sivuille
- linkitys, eli muiden sivuilta sinun sivustollesi osoittavien linkkien saaminen verkkosivustollesi

Pystyt siis itse vaikuttamaan hakukonenäkyvyyteen käyttämällä tarkoituksen mukaisia otsikoita ja väliotsikoita, sekä tekstissä sellaisia avainsanoja jotka kuvaavat toimintaasi. Ei kuitenkaan kannata laittaa liian paljon avainsanoja tekstiin, koska hakukoneet tulkitsevat tekstin täyttämisen hakusanoilla negatiivisena asiana ja se voi pienentää näkyvyyttäsi haun tuloksissa. Sitä paitsi, tekstistä tulee vaikeasti luettavaa ja epäaitoa, jos se on ahdettu täyteen samoina toistuvia avainsanoja.

Hakukoneoptimointi on pitkän tähtäimen työtä ja verkkosivustolle tehdyt muutokset voivat näkyä hakutuloksissa vasta useiden kuukausien kuluttua.

# <span id="page-17-0"></span>2.5 Tilastot ja seuranta

Miksi on tärkeää tietää, mitä verkkosivuillasi tapahtuu ja mitä sivuilla käyneet vierailijat ovat tehneet? Tilastot antavat sinulle tärkeän kuvan mm. asiakkaiden kiinnostuksista, millä verkkosivustosi sivulla he käyvät eniten tai kuka kirjoittaa yrityksestäsi verkkoon. Ilman tilastoja sinulla ei ole aavistustakaan siitä, onko verkkopanostuksesi kannattavaa vai ei. Tilastojen ja seurannan avulla pysyt ajan tasalla ja tiedät mitkä toimenpiteet tuottavat tulosta, mihin pitäisi panostaa enemmän ja mitkä ehkä voisit jättää tekemättä.

Verkkosivustosi tilastojen ja kävijäliikenteen seurantaa varten tarvitset jonkinlaisen tilastointityökalun, joita on sekä maksullisia että maksuttomia. Usein käytetään Google Analyticsia, jonka voi ilmaiseksi kytkeä verkkosivustoon ja jonka avulla saat paljon arvokasta tietoa.

Seuraamalla tilastoja ja analysoimalla niitä, saat pohjaa johtopäätösten tekoon siitä, miten yrityksen näkyvyys netissä pitäisi optimoida vielä parempien tulosten saamiseksi tulevaisuudessa. Pystyt muun muassa katsomaan:

- Kuinka paljon vierailijoita käy sivustolla (uusia sekä toistuvia)?
- Miltä alueelta sivustovierailijasi tulevat (maa, alue)?
- Kuinka paljon aikaa he viettävät verkkosivustollasi?
- Mitä alasivuja kävijät katsovat?
- Verrata eri kausia/jaksoja toisiinsa (onko sivustolla enemmän kävijöitä tänä vuonna verrattuna viime vuoteen) tai tuleeko sivustollesi vierailijoita enemmän esimerkiksi uutiskirjeen lähettämisen seurauksena?
- Millaisia hakusanoja tai -termejä he käyttävät löytääkseen sivustosi?
- Kuinka suuri osa kävijöistä tulee hakukoneiden kautta, linkkien kautta, tai suoraan sivustolle?

Jos esimerkiksi huomaat, että monet asiakkaasi vierailevat verkkosivullasi matkapuhelimella, sinun tulee mukauttaa verkkosivustosi ja sen sisältö puhelinnäytölle sopivaksi, mikäli et ole jo tehnyt sitä. Tutki myös ovatko asiakkaidesi käyttämät hakusanat samoja, joita itse käytät mahdollisesti luomissasi Google Adwords -mainoksissa.

Google Analytics -työkalu on passiivinen tapa kerätä tietoa sivustosi kävijöistä. Voit myös itse aktiivisesti kerätä tilastoa siten, että kävijäsi vastaavat esimerkiksi luomiisi kyselyihin tai he voivat osallistua tekemiisi käyttäjätutkimuksiin, joilla saat kohdennettua tietoa asiakkaistasi.

# <span id="page-18-0"></span>2.6 Hyviä esimerkkejä

Alle on kerätty joitakin matkailuyritysten sivustoja, jotka ovat toimivia, informatiivisia sekä ulkoasultaan näyttäviä. (Taulukko 1.) Esimerkeissä on yksi matkakohde, majoituspaikka, ravintola, shop /café, ohjelmapalveluyritys (maatila) sekä kylpylä. Esimerkkien kriteereinä on käytetty seuraavia:

- Sivustolla on helppo navigoida.
- Yhteystiedot ovat näkyvissä.
- Tekstin asettelu toimii.
- Sivustolla on tuoreita ja näyttäviä kuvia.
- Yrityksen tuotteet/palvelut ovat varattavissa suoraan verkosta.
- Hinnat näkyvät sivustolla.
- Sivuston sisältö on mukautettu kohderyhmän mukaan.
- Linkitykset sosiaaliseen mediaan tai uutiskirjeeseen on lisätty sivustolle.
- Hakukoneoptimointi on huomioitu tekstissä.

Taulukko 1. Esimerkkiyritykset

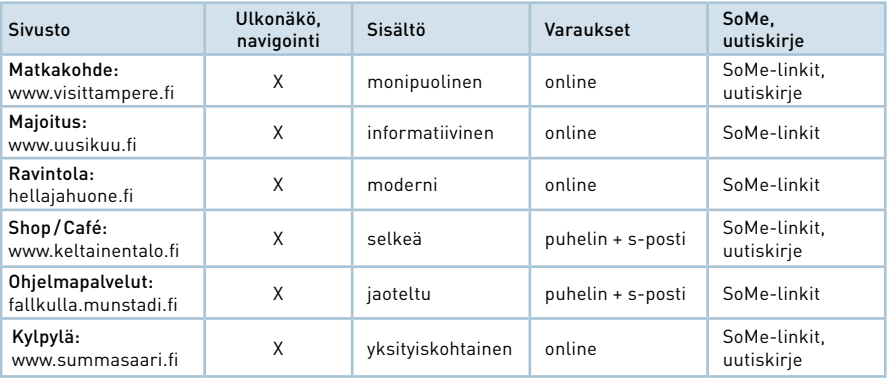

#### MATKAKOHDE: [www.visittampere.fi](http://www.visittampere.fi)

Yksivärinen ja selkeä tausta, paljon tyhjää ja ilmavaa tilaa, teema selviää heti otsikosta, helppo navigointi, yhteystiedot helposti löydettävissä, tapahtumakalenteri, online-varaus, linkit sosiaaliseen mediaan ja uutiskirjeeseen (uutiskirjettä joutuu tosin etsimään sivun alalaidasta hetken).

#### MAJOITUS: [www.uusikuu.fi](http://www.uusikuu.fi)

Selkeä tausta ja väriteema, online-varaus ja Facebook-painikkeet selkeästi heti etusivulla, online-varausmahdollisuus joka alasivulla, miinuksena sivujen vanha päivitysvuosi 2011.

#### RAVINTOLA: [hellajahuone.fi](http://hellajahuone.fi)

Yksinkertainen tausta, selkeä navigointi, tyylikkäät valokuvat, ravintolan ruokafilosofia, menu, pöytävaraus, yhteystiedot, kartta ja sosiaalisen median kanavat, päivitysvuosi näkyvissä.

#### [SHOP, CAFÉ & JUHLAPALVELU:](http://www.keltainentalo.fi) www.keltainentalo.fi

Yksinkertainen tausta, helppo navigointi, aukioloajat ja yhteystiedot heti sivun yläosassa, Facebook ja uutiskirjeen tilausmahdollisuus, monta hienoa ja iloista kuvaa, "tarinoita"-osio, hintatiedot esimerkiksi häille, kokouksille ja muille juhlille.

#### OHJELMAPALVELU: [fallkulla.munstadi.fi](http://fallkulla.munstadi.fi) (eläintila)

 Pirteät värit, nuorisoasiainkeskus-sivuston alainen, aukioloajat, linkit Youtubeja Facebook-profiileihin, sivuston päivitysaika, tietoja eläimistä, tuotepaketteja eri ryhmille (lapset, koulut, polttarit).

#### KYLPYLÄ: www.summassaari.fi [\(kylpylähotelli, kuuluu ketjuun\)](http://www.summassaari.fi)

Selkeä navigointi, tyylikkäät inspiroivat kuvat, palvelukuvaukset, erilaisia tuotepaketteja eri asiakasryhmille, online-varaus heti etusivulla, Facebook- ja uutiskirjeen tilauslinkit, yhteystiedot.

# <span id="page-19-0"></span>2.7 Kotisivujen julkaisujärjestelmiä

Mikäli yritykselläsi ei ole vielä toimivaa verkkosivustoa, tässä on esitelty muutama julkaisujärjestelmä, joilla verkkosivuston voi toteuttaa itse. Kannattaa pohtia rahallista panostusta verkkosivustoon suhteessa matkailuyrityksen toiminnan laajuuteen. Yhden mökin vuokraajan ei kannata investoida kotisivuihin satoja tai tuhansia euroja, vaan silloin sivuston tekoon riittää kevyempikin järjestelmä.

### <span id="page-19-1"></span>2.7.1 Wordpress.com

Wordpress.com on internetpohjainen julkaisujärjestelmä, jolla voit tehdä ilmaiseksi nettisivut tai pitää blogia. Järjestelmää pääset käyttämään heti luotuasi itsellesi käyttäjätunnuksen. Tekemällä verkkosivut Wordpress.comilla sinun ei tarvitse ostaa sivuille erillistä palvelintilaa vaan sivustosi ovat ja ne näkyvät heti Internetissä. Kun luot yrityksellesi verkkosivun Wordpress.comilla, sivuston osoitteeksi tulee yrityksennimi.wordpress.com. Mikäli haluat, voit ostaa yrityksellesi oman verkko-osoitteen, jolloin sivustosi osoite on www.yrityksennimi.fi.

- Perustoimintojen käyttö on ilmaista. Premium- tai Business-käyttöoikeudet maksavat hieman, mutta mahdollistavat sivuston monipuolisemman muokkaamisen.
- Nopea ja helppo käyttäjätunnuksen luominen millä tahansa sähköpostiosoitteella
- Valmiit näyttävät ilmaiset teemat eli sivustopohjat, joista voi valita. Myös mobiiliresponsiivisia teemavaihtoehtoja. Teemoja voi ostaa lisää ja maksullisissa teemoissa on enemmän toimintoja (kuten liikkuvaa kuvaa, monipuolisempi sivustoasettelu) kuin ilmaisissa teemoissa.
- Google Analytiscs -tilastointityökalua ei voi asentaa Wordpress.com-järjestelmällä toteutettuihin sivustoihin, mutta järjestelmä tarjoaa oman suppean tilastoanalyysityökalun.
- 3 GB tallennustilaa teksteille, kuville ja tiedostoille ja tilaa on ostettavissa lisää.
- Verkko-osoitteen muuttaminen ja siirtäminen, CSS-tiedoston muokkaaminen, mainosten poisto, verkkosivuston uudelleenohjaus, tallennustilan kasvattaminen sekä videotiedostojen lisääminen suoraan WordPress.comiin lataamatta niitä ensin johonkin muuhun videopalveluun (esim. YouTube) ovat maksullisia ominaisuuksia.
- Julkaisujärjestelmän kieleksi on valittavissa suomi. Tarjolla ei ole henkilökohtaista asiakaspalvelua ja sähköisen ohjekeskuksen kielenä on englanti.

### <span id="page-20-0"></span>2.7.2 Blogger.com

Blogger.com on Googlen omistama blogipalvelu, jolla pystyy myös luomaan verkkosivustoja ilmaiseksi. Blogger.com on internetpohjainen julkaisujärjestelmä, joten verkkosivustoa varten ei tarvitse ostaa erillistä palvelintilaa eli webhotellia. Halutessasi voit rekisteröidä oman verkko-osoitteen (www.yrityksennimi.fi) tai käyttää Blogger.comin automaattisesti luomaa ilmaista osoitetta, joka on muotoa yrityksennimi.blogspot.com. Suositeltavaa kuitenkin on, että varaat nettiosoitteen yrityksesi nimellä, sillä se on helpompi muistaa ja paljon uskottavampi kuin blogipalvelun tarjoama ilmainen osoite.

- Blogger.comiin rekisteröidytään luomalla Google-tili.
- Ilmainen kaikkien toimintojen osalta
- Toimii hyvin yhteen Googlen tarjoamien palvelujen, kuten Google Analyticsin kanssa, jonka asennus sujuu Blogger-sivustolle melko helposti.
- Valittavissa erilaisia ilmaisia teemoja, jotka mukautuvat myös mobiiliaitteille. Voit myös muokata olemassa olevia teemoja, mm. väriä tai tekstiä/fonttia vaihtamalla tai siirtämällä eri elementtejä sivustolla. Jos sinulla on CSS-osaa-

mista, voit myös muokata sivuston ulkonäköä kokonaan omien toivomustesi mukaan.

- Sivuston osoitteen muuttaminen Blogger.comin yleisestä osoitteesta valitsemaksesi osoitteeksi (esim. www.yrityksennimi.fi) on ilmainen toimenpide, mutta vaatii hieman atk-taitoja. Omasta osoitteesta maksat kuitenkin vuosimaksuja palvelun tarjoajalle, esim. Ficora.
- Mikäli ottaa käyttöön Google+-palvelun (sisältää mm. Google Driven), jonne sivuston kuvat ym. tallennetaan, on tallennustilaa käytössä 15 GT.
- Julkaisujärjestelmän kieleksi on valittavissa suomi. Tarjolla ei ole henkilökohtaista asiakaspalvelua, mutta sähköisen ohjekeskuksen kielenä on suomi.

### <span id="page-21-0"></span>2.7.3 Maksulliset kotisivutyökalut

Mikäli haluat kotisivut melko vaivattomasti ja nopeasti pientä vuosimaksua vastaan, voit käyttää kotisivuja tarjoavien suomalaisten yritysten palveluja. Esimerkiksi Kotisivukone tai Nebula tarjoavat kotisivutyökaluja, joiden avulla on helppo tehdä omat kotisivut ilman erityisosaamista "raahaa- ja pudota" toimintojen avulla. Vuosimaksut pysyvät melko kohtuullisina (maksimissaan 250 euroa), mikäli verkkosivuilla on varsinaisia sivuja enintään 10 kappaletta. Näihin kotisivutyökaluihin on ostettavissa monia kuukausiveloitteisia lisäpalveluja, kuten kävijätilastot, verkkokauppa tai kuva-albumi. Yrityksistä saa suomalaista asiakaspalvelua joko puhelimella tai sähköpostin välityksellä.

Voit myös harkita kotisivujesi toteuttamista paikallisessa mainostoimistossa, joka tekee sivut räätälöitynä tarpeisiisi ja juuri sen näköisiksi kuin itse haluat. Ota kuitenkin huomioon, että mainostoimistoista saat henkilökohtaista palvelua, mutta saatat joutua maksamaan sivustosi toteuttamisesta sadoista euroista tuhansiin euroihin, sekä sen lisäksi vuosittaiset sivuston ylläpitomaksut. Mikäli teetät verkkosivusi mainostoimistolla, huolehdi siitä, voit itse päivittää sivustoasi tarpeen vaatiessa eikä siitä veloiteta sinulta lisämaksua.

# <span id="page-21-1"></span>2.8 Yhteenveto

Kuten jo oppaan alussa todettiin, verkkosivut ovat yrityksen käyntikortti Internetissä. Käytä sivustosi suunnitteluun ja tekstien tekemiseen aikaa, jotta perustiedot ja asiat tulevat kerralla kuntoon. Kun perusasiat ovat kunnossa, riittää, että käytät aikaa enää sivuston päivittämiseen ja kuvien vaihtoon. Verkkosivuihin pätee markkinoinnin sääntö 80/20 eli 80 % ajasta tulisi käyttää markkinointiin ja 20 % ajasta tulisi kuluttaa sisällöntuotantoon. Huolehdi siis, että sivustosi tarjoavat kävijöille oikeaa ja ajantasaista tietoa, mutta pidä huolta myös siitä, että sivusi ovat hyvin löydettävissä Internetistä. Lisäämällä yhteistyökumppaneidesi kotisivujen linkit omille sivuillesi ja vastaavasti pyytämällä yhteistyökumppaneita lisäämään sinun kotisivusi linkin heidän sivuilleen, parannat yrityksesi verkkosivuston näkyvyyttä Internetissä.

# <span id="page-23-0"></span>3 FACEBOOK MATKAILUYRITYKSEN MYYNNISSÄ JA MARKKINOINNISSA

Facebook on eniten käytetty sosiaalinen verkkopalvelu maailmassa kuukausittaisten aktiivisten käyttäjien määrällä mitattuna. Kesäkuussa 2014, Facebookilla oli 1,32 biljoonaa aktiivista käyttäjää, mikä tarkoittaa, että he ovat käyttäneet palvelua vähintään yhden tai useamman kerran viimeisten 30 päivän aikana.5

Suomessakin on jo yli 2,4 miljoonaa aktiivista Facebookin käyttäjää, mikä tarkoittaa, että Facebookin avulla on Suomessa mahdollista tavoittaa enemmän potentiaalisia asiakkaita, verrattuna esimerkiksi maan suurimpiin sanomalehtiin.<sup>6</sup>

Facebook-sivullasi voit kommunikoida henkilökohtaisemmalla tavalla sivuasi seuraavien kanssa, verrattuna esim. verkkosivuilla (kotisivuilla) vieraileviin asiakkaisiin. Kun olet Facebookissa vuorovaikutuksessa seuraajiesi kanssa, pystyt paremmin rakentamaan asiakassuhdetta heidän kanssaan. Vuorovaikutus luo yhteisöllisyyden tunnetta ja se edistää sekä parantaa yhteydenpitoa yritykseesi tai käyntikohteeseesi.

Sivun luominen yritykselle /käyntikohteelle Facebookissa on täysin ilmaista. Sivulla voit jakaa tekstiä, kuvia, videoita, järjestää kilpailuja, esittää kysymyksiä, jne. Sinun ei tarvitse huolehtia yrityksesi kotisivun säilytys /palvelintilasta tai sivustokäyntien liikenteen määrästä. Esimerkiksi monet ravitsemisalan yritykset käyttävät kotisivuinaan pelkästään Facebook-sivuaan eikä niillä ole perinteisiä verkkosivuja ollenkaan. Yritykselle luotu Facebook-sivu toimii siis joissakin tapauksissa myös kotisivun asemasta, riippuen kuitenkin yrityksen toimialasta ja toiminnan laajuudesta.

#### MATKAILUYRITYKSEN FACEBOOK-SIVUJEN TOP 5

- 1. Älä sekoita yrityssivuasi ja henkilökohtaista profiiliasi; älä kirjoita yrityksen sivuille henkilökohtaisia asioitasi.
- 2. Hyödynnä Facebook-seuraajiasi markkinointi- ja myyntikanavanasi; jaa kiinnostavia asioita, joita seuraajasi jakavat helposti eteenpäin.
- 3. Tunnista asiakkaasi ovatko he Facebook käyttäjiä? Luo heitä kiinnostavaa sisältöä ja linkitä sivustosi/tykkää kohderyhmiesi sivustosta; jos esimerkiksi tarjoat tanssiravintolapalveluja, etsi Facebookista tanssiharrastajia ja heidän ryhmiään. Kalastusmatkailuyrityksen puolestaan tulee etsiä harrastajakalastajien ryhmiä ja sivustoja.
- 4. Jos sinulla on viimehetken tarjouksia, tai vaikka viimehetken peruutuksen vuoksi myymätöntä majoituskapasiteettia, tee siitä niin houkutteleva tarjous joka ylittäisi uutiskynnyksen perinteisessäkin mediassa, ja jaa se Facebookissa. Tämän illan myymätöntä huonetta et voi myydä enää huomenna – parempi vähän euroja kuin nolla euroa.
- 5. Älä lähde mukaan Facebookiin, jollet ole ennakkoon suunnitellut millä resursseilla ja miten hoidat sivustolle sisällöntuotannon, seurannan, palautteisiin vastaamisen, ja ylipäänsä sivuston jatkuvan seurannan ja päivittämisen.

# <span id="page-24-0"></span>3.1 Facebookin hyödyt matkailuyrityksen liiketoiminnalle

Facebook on oikein käytettynä hyvä kanava matkailuyrityksen liiketoiminnan edistämiseen. Parhaimmillaan sivusto voi toimia työkaluna tuotekehityksessä, markkinoinnissa ja myynnissä sekä kanta-asiakassuhteiden ylläpitokanavana. Seuraavaksi käydään läpi muutama esimerkki, joiden avulla Facebookia voi käyttää matkailuyrityksen liiketoimintaa lisäävänä työkaluna.

### <span id="page-24-1"></span>3.1.1 Tuotekehitys

Matkailuyritys voi pyytää ideoita uusista tuotteista ja palveluista Facebooktykkääjiltään /seuraajiltaan. Esimerkiksi majoitusyritys voi kysyä huoneen tai mökin varustetasoon liittyviä odotuksia asiakkailta. Huoneiden sisustusta uudistaessaan yritys voi laittaa Facebookiin esimerkit erilaisista mallisisustuksista ja pyytää faneja kommentoimaan huonevaihtoehtoja tai pisteyttämään eri vaihtoehdot. Ruokapalveluja tarjoava yritys voi puolestaan esitellä Facebookissa pari erilaista ruokalistavaihtoehtoa ja pyytää pisteyttämään eri ateriavaihtoehdot. Asiakkaiden antamien pisteiden perusteella yrittäjän on helpompi tehdä asiakkaita miellyttäviä valintoja, eikä päätös perustu pelkästään yrittäjän omiin mieltymyksiin. Tuotekehityksessä myös eri asiakassegmenteille voi suunnata palvelutarjontaan liittyviä kysymyksiä ja sen pohjalta kehittää olemassa olevia palveluja.

Matkailuyrittäjä, joka miettii esim. jonkin tapahtuman tai esiintyjän ostamista yritykseensä, voi hankkia Facebook sivuillaan potentiaalisia osallistujia kyseiseen tapahtumaan ja saada vahvistusta päätökselleen järjestää tapahtuma; *"Järjestämme syyskuussa tangokaraoke-illan, jonka juontajaksi palkkaamme tangokuningas xxx:n, mikäli vähintään 500 henkilöä aikoo osallistua tapahtumaan.."* Tai *"Järjestämme kesäkuussa melonnan alkeiskurssin mökkikylämme rannassa, mikäli* 

*vähintään 15 kiinnostunutta ilmoittautuu".* Molemmissa tapauksissa äänestäjät voivat vastata esimerkiksi osallistun /ehkä /en osallistu -vaihtoehdoin.

Uusien tuotteiden lanseeraukseen Facebook on hyvä lisäkanava. Lanseeraus voi onnistuessaan saada Facebookin kautta tuhansia jakoja ja siten tavoittaa uusia, potentiaalisia asiakkaita. Tuotelanseerauksissa täytyy asiakas johdattaa Facebookin kautta yrityksen verkkosivuille, jossa uutuustuote/palvelu esitellään täydellisemmin kuin mitä se Facebookissa on mahdollista.

Facebook toimii siis oivallisena julkaisukanavana, jonka kautta on mahdollista tavoittaa erityyppistä asiakaskuntaa kuin pelkästään kotisivujesi kautta. Facebookissa yrityksestäsi tykkäävät eivät nimittäin koskaan välttämättä käy kotisivuillasi ja kotisivujasi seuraavat eivät puolestaan seuraa yritystäsi Facebookissa. Älä siis jätä käyttämättä kummankaan kanavan mahdollisuuksia, saati sitten niiden yhdistämisestä syntyviä etuja.

### <span id="page-25-0"></span>3.1.2 Markkinointi

#### VALOKUVAT JA VIDEOT

Markkinoinnin tehokeinoina matkailuyrityksen on hyvä käyttää laadukkaita ja herätteleviä, joskus jopa erikoisiakin kuvia. Älä käytä pelkästään "teknisiä" kuvia, jotka esittelevät tyhjiä huoneita ja tiloja. Mieti myös tarkkaan kenelle viestisi on tarkoitettu ja mikä on kohderyhmäsi. Käytä sellaisia kuvia joissa näkyy tämän kohderyhmän edustajia tai kohderyhmää kiinnostavia asioita. Jos tarjoat pääasiallisesti majoitusta lapsiperheille, käytä kuvia joissa näkyy perheitä ja kohteesta sellaisia palveluja, joita juuri lapsiperheet käyttävät eli esimerkiksi leikkipaikkoja, matalaa hiekkarantaa ja uimarenkaita, liukumäkiä, potkukelkkoja, jne. Jos taas tarjoat esim. perhokalastusta, niin käytä kuvia, joissa näkyy kohderyhmän harrastajia, perhostukseen sopivaa koskimaisemaa, mökin terassilla kuivumassa olevat kahluuhousut ja perhovapoja. Tai esimerkiksi ota mökistä sisäkuva, jossa näkyy pöytään kiinnitetty perhonsidontapenkki, jos pöydissä on paikka sellaiselle. Vielä parempi kuvasta tulee, jos kuvassa on henkilö juuri sitomassa perhoa.

Eläimet ja lapset kiinnostavat useimpia Facebookin seuraajia ja sellaiset kuvat saavat usein paljon tykkääjiä. Jos matkailuyrityksesi on maaseutumatkailukohde, jossa on omia lemmikkejä tai kotieläimiä, niin joku näistä eläimistä voi olla sopiva hahmo esiintymään ja kertomaan säännöllisesti yrityksen kuulumisia Facebook statuksessasi. Tee esimerkiksi perheesi kissasta tai koirasta tai maatilasi ystävällisestä vuohesta yrityksesi maskotti, joka kertoo yrityksesi kuulumisia Facebookissa. Yritä ajatella luovasti ja etsiä tavallisuudesta poikkeava kerrontatapa yrityksesi Facebook-päivityksiin.

Matkailutuote on palvelutuote ja sellaisen esittelyssä video tai muu liikkuva kuva on hyvä apu kertoa elämyksestä enemmän. Videon käyttäminen esimerkiksi ravintolasi tai kotieläinpihasi esittelyssä on kuin videon katselija pääsisi itse paikan päälle kokemaan asiat sellaisena kuin ne ovat. Liikkuva kuva herättää Facebookissa huomiota, toimii statuspäivityksissä hyvin ja taatusti erotut eduksesi muista kilpailevista yrityksistä.

#### KILPAILUT

Markkinointiin voi yhdistää myös kilpailuja. Kilpailu tuo markkinointiin vuorovaikutusta ja se voi aktivoida tykkääjän jakamaan linkkiäsi muille Facebookkavereilleen. Matkailuyritys voi tehostaa markkinointiviestiään omaan toimintaansa yleisellä kilpailulla esim. *"Tykkää sivuistamme! Kun tykkääjien määrä ylittää 2 000 henkilöä, arvomme kaikkien tykkääjien kesken mökkiviikonlopun 4 henkilölle uusimmassa mökissämme Hiekkajärven rannalla kesäkaudelle 2015".*

Tiettyyn palveluun tai tapahtumaan liittyvän markkinoinnin yhteydessä voi kilpailu olla markkinoitavaan teemaan liittyvä esim. *"Joka viideskymmenes tähän xx-tapahtumaan yrityksemme Facebook-sivun kautta lipun varannut asiakas saa yhden ilmaisen lipun tapahtumaan".* 

Myös erilaiset kuvakilpailut tapahtumaan tai yrityksen tuotteeseen liittyen sopivat matkailuyrityksille hyvin; *"Lomailitko vieraanamme Mökkikylä XX:ssä viime jouluna? Lähetä meillä napattu jouluinen lomakuvasi meille ja osallistut arvontaan, jonka palkintona on ilmainen joulu 2015 lomakylä xx:ssä 4 – 6 henkilölle. Lue tarkemmat kilpailuohjeet kotisivultamme…"* Vastaavan tyyppisiä kuvakilpailuja tai pikkukertomus-kilpailuja voi kukin matkailuyrittäjä suunnitella eri teemoihin ja palveluihin liittyen oman palvelutarjontansa pohjalta.

Muista tarkistaa kyseisenä hetkenä voimassa olevat Facebookin kilpailusäännöt Facebookin omilta ohjesivuilta: www.facebook.com/page\_guidelines.php.

### <span id="page-26-0"></span>3.1.3 Myynti

Matkailutuotteiden myynninedistämiskanavaksi Facebook soveltuu erityisesti silloin, kun yrityksesi sivustolla on paljon seuraajia ja yrityksesi palvelut/tuotteet ovat sähköisesti varattavissa /ostettavissa.

Esimerkiksi majoitusyrityksessä voi olla tilanne, että koko majoituskapasiteetti on pitkään ollut loppuunmyyty, mutta yllättäen tuleekin viimehetken peruutus pari päivää ennen kyseistä ajankohtaa. Viimehetken perutuksen takia vapautuneen huoneen tai mökin myyminen voi onnistua Facebookin kautta. Tee majoituksesta houkutteleva tarjous ja jaa se Facebookissa, esim. *"Nopealle varaajalle viimehetken peruutuksen vuoksi vielä yksi upea järvenrantamökki vapaana juhannukseksi "*. Muista laittaa linkki suoraan sähköisen myyntijärjestelmääsi, jos yritykselläsi sellainen on käytössä.

Viimehetken myymättömän majoituskapasiteetin osalta myynnissä kannattaa muutenkin käyttää Facebookia markkinointi- ja myyntikanava, koska tämän illan myymätöntä huonetta et voi myydä enää huomenna. Alennushintaa kannattaa käyttää, koska myymättömiä majoitusöitä ei voi varastoida – yleensä parempi vähän euroja kuin nolla euroa.

Mitä isompi seuraajajoukko sinulla on matkailuyrityksesi sivustolla, sen suurempi mahdollisuus on saada myytyä viimehetken tarjouksia Facebookin kautta. Myyntikeinot soveltuvat kaikkiin matkailupalveluihin majoituksen lisäksi.

# <span id="page-27-0"></span>3.2 Facebookin käyttö

Seuraavaksi käydään läpi Facebook-palvelun perusasioita aina tilin rekisteröinnistä sivun luomiseen ja päivitysten tekoon.

# <span id="page-27-1"></span>3.2.1 Mikä on profiilin, sivun ja ryhmän ero?

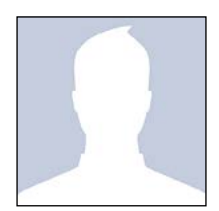

Profiilit kuuluvat yksityisille henkilöille. Yksityiset henkilöt voivat olla ystäviä toisten ihmisten kanssa ja kommunikoida keskenään. Käyttäjällä voi olla kymmeniä, satoja tai jopa tuhansia Facebook-ystäviä, jotka ovat yksityisiä henkilöitä. Jos aiot käyttää Facebookia yrityksesi työvälineenä, valitse silloin mieluummin sivu kuin profiili (voit käyttää omaa nimeäsi, tai liittää työkuvauksesi siihen, kuten "Matti Meikäläinen, XYZ-konsultti").

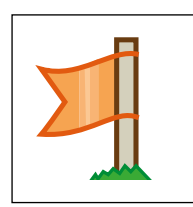

Sivut ovat tarkoitettu yrityksille, yhdistyksille, järjestöille, yms. juridisille henkilöille, eli mm. ammatti- tai harrastustarpeeseen tarkoitettuja "julkisia profiileja". Voit muokata sivua tarpeidesi mukaan. Ei ole mitään rajaa, kuinka paljon faneja eli "tykkääjiä" yhdellä sivulla voi olla, mutta kun sivullasi on

vähintään 30 tykkääjää saat käyttösi tilastot, jotka kertovat esim. sivullasi kävijöistä, suosituimmista julkaisuista, ajankohdista jne. Status-päivitykset jotka teet sivullasi näkyvät tykkääjien uutissyötteessä. Sivun tykkääjät voivat kommunikoida toistensa kanssa sivullasi. Sivusta voivat tykätä niin yksityiset henkilöt kuin juridiset tahot eli toiset sivut. Sivut ovat kaikkien netinkäyttäjien luettavissa, olitpa Facebookin jäsen tai et, eikä sivujen sisällön näkeminen edellytä Facebookiin kirjautumista. Sivut ja niiden sisältö löytyvät myös Googlen hakutuloksien kautta. Matkailuyrityksen on suositeltavaa luoda itselleen oma sivu.

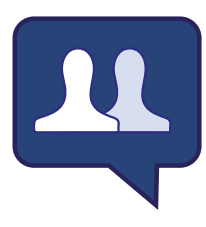

Ryhmät kootaan jonkin tietyn teeman tai harrastuksen ympärille, jolloin samanhenkiset ihmiset saavat ryhmän julkaisut näkyviin omalle Facebook-seinälleen. Ryhmän jäsenet voivat kommunikoida toistensa kanssa ryhmän sisällä. Ainoastaan yksityishenkilö voi olla ryhmän jäsenenä. Ryhmät voivat olla joko julkisia, suljettuja tai salaisia. Julkinen ryhmä on avoin ja

siihen voivat kaikki Facebookin käyttäjät halutessaan liittyä. Suljetut ja salaiset ryhmät ovat tarkoitettuja vain kutsutuille jäsenille ja niiden sisältö on piilossa. Salaiset ryhmät eivät myöskään näy Facebookin hakutuloksissa.

### <span id="page-28-0"></span>3.2.2 Facebook-tilin luominen

Jotta voit luoda yrityksellesi sivun Facebookiin, sinun täytyy olla rekisteröitynyt Facebookiin omalla nimelläsi. Jos sinulla on jo tunnukset, kirjaudu palveluun sisään. Jos tunnuksia ei ole, luo itsellesi henkilökohtainen Facebook-profiili. Profiilin luomiseen tarvitset toimivan sähköpostiosoitteen.

Yrityksesi sivulle kirjaudut siis käyttämällä henkilökohtaisia tunnuksia, mutta mikään ei kuitenkaan edellytä sitä, että aktiivisesti käyttäisit ja päivittäisit omaa henkilökohtaista Facebook-profiiliasi. Mikäli luot yrityksellesi Facebook-sivun, keskity sen aktiiviseen päivittämiseen. Halutessasi voit unohtaa julkaisujen ja päivitysten tekemisen henkilökohtaiseen profiiliisi.

#### REKISTERÖIDY FACEBOOKIIN

Mene osoitteeseen www.facebook.com. Täytä tyhjät pakolliset tietokentät ja klikkaa Rekisteröidy-painiketta. (Kuva 2.)

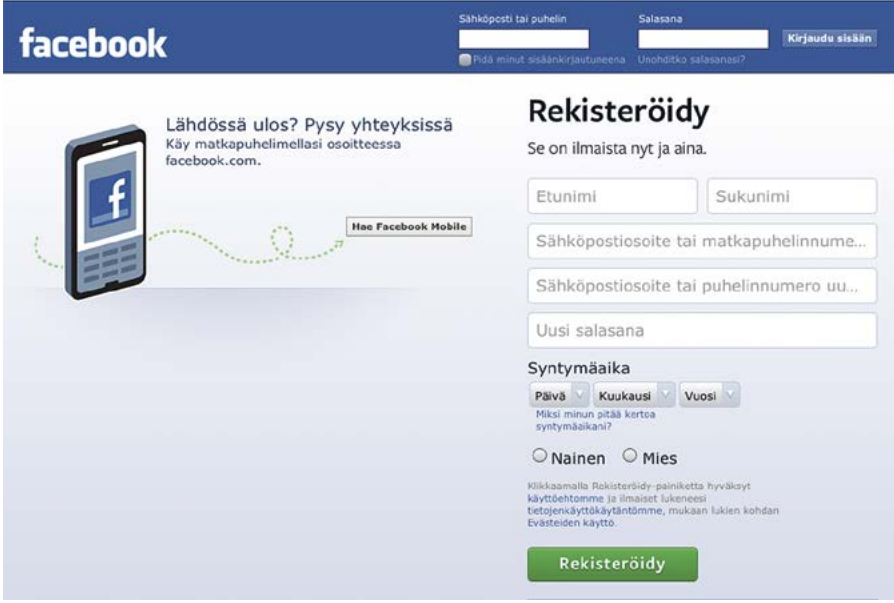

Kuva 2. Rekisteröidy Facebookiin.

Seuraavaksi Facebook haluaa sinun etsivän kavereita, jotka jo käyttävät Facebookia. Voit ohittaa tämän vaiheen klikkaamalla "Ohita tämä vaihe" -painiketta. Sitten sinua pyydetään täydentämään profiilisi tietoja ja lisäämään profiilikuvan. Voit halutessasi ohittaa molemmat vaiheet klikkaamalla Ohita-nappia. Tämän jälkeen pääset etusivullesi. (Kuva 3.)

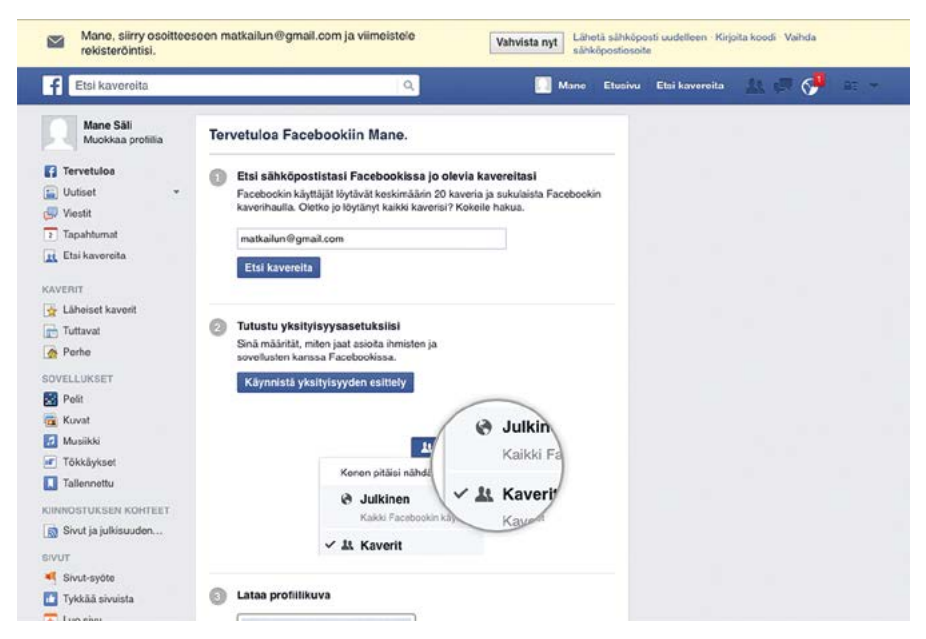

Kuva 3. Etusivu

Viimeistele rekisteröintisi kirjautumalla sisään siihen sähköpostitiliin, jonka ilmoitit Facebook-profiilissasi. Facebook on lähettänyt sinulle viestin, jossa on linkki profiilisi vahvistamiseen. Kun klikkaat linkkiä, henkilökohtainen Facebookprofiilisi vahvistetaan ja rekisteröinti on nyt valmis.

### <span id="page-30-0"></span>3.2.3 Yrityksen sivun luominen

Mene osoitteeseen www.facebook.com ja kirjaudu sisään omalla Facebooktililläsi.

Seuraavaksi luodaan yrityksellesi sivu. Vaikka luot sivun käyttämällä omaa henkilökohtaista Facebook-tiliäsi, kukaan ei silti näe kuka sivua hallinnoi. Sama henkilö voi ylläpitää ja hallinnoida useita Facebook-sivuja.

Kun olet kirjautunut sisään Facebookiin, klikkaa "Luo sivu" joko etusivusi vasemmasta laidasta tai yläkulman pienestä väkäsestä. (Kuva 4.)

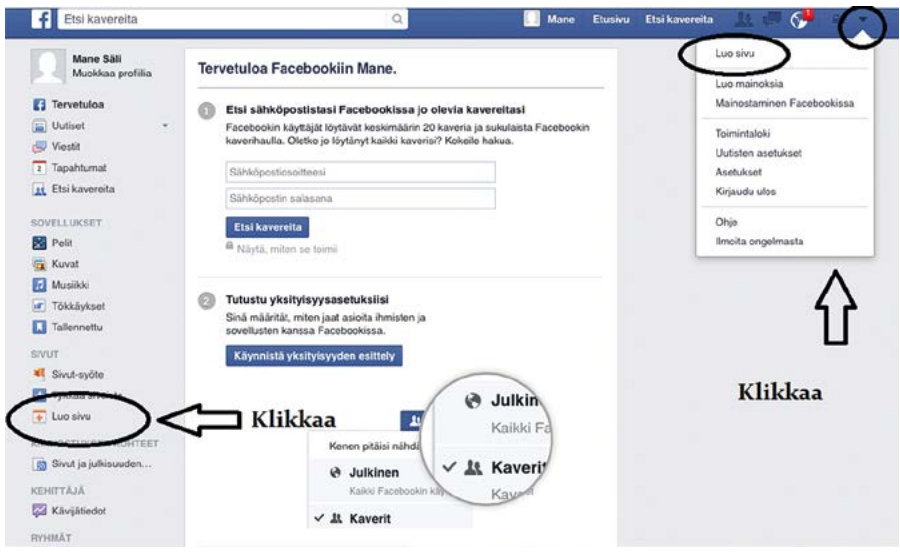

Kuva 4. Luo sivu.

Linkki vie sinut kuvan 5. kaltaiselle sivulle. Valitse vaihtoehto, joka parhaiten kuvaa yritystäsi/kohdettasi/organisaatiotasi klikkaamalla laatikkoa. Matkailuyritykselle suositeltavaa on luoda sivu klikkaamalla "Paikallinen yritys tai paikka". Selaa eri luokkia avaamalla pudotusvalikko ja etsi sieltä yrityksellesi parhaiten sopiva vaihtoehto. (Kuva 5.) Voit myös klikata toiseen ruutuun, katsoaksesi mitä luokkia sen takaa löytyy. (Kuva 6.)

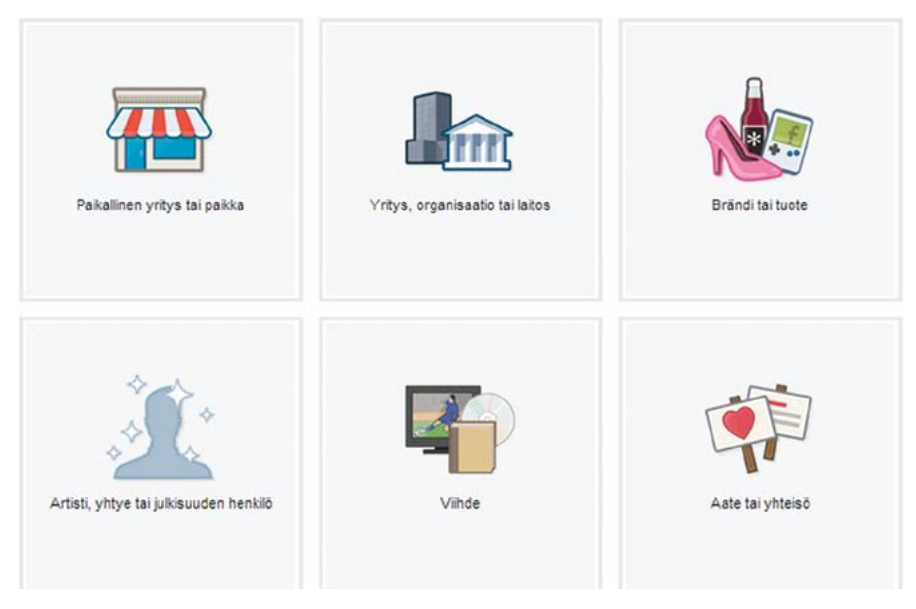

Kuva 5. Valitse luotavan sivun tyyppi.

Mieti sitten mitä sivunimeä haluat Facebookissa käyttää. Jos yritykselläsi on selkeä ja tunnettu nimi, käytä sitä nimeä, koska asiakkaat tuntevat sen jo entuudestaan. Sivun nimi saa olla enintään 70 merkkiä pitkä. Nimeä voit muokata niin kauan, kun sivuston tykkääjien määrä on alle 200 tykkääjää/fania. (Kuva 6.)

Täydennä kaikki tyhjät kentät ja klikkaa Aloita-painiketta.

| Paikallinen yritys tai paikka<br>Valitse luokka |                                 |                  |
|-------------------------------------------------|---------------------------------|------------------|
| Yritys tai paikannimi<br>Katuosoite             |                                 |                  |
| Kaupunki/alue                                   |                                 |                  |
| Postinumero                                     |                                 |                  |
| Puhelin                                         | Yritys, organisaatio tai laitos | Brändi tai tuote |
| Facebook-sivujen käyttöehdot.<br>Aloita         |                                 |                  |
|                                                 |                                 |                  |

Kuva 6. Valitse luokka.

Sen jälkeen täydennä yrityksesi tietoja lisäämällä sille yksi tai useampi luokka eli tässä tapauksessa palvelu. Jos yrityksesi on majoitusyritys, joka tarjoaa lisäksi ravitsemis- ja aktiviteettipalveluja, lisää nämä kaikki luokat. Kerro lyhyesti, mitä yrityssivusi käsittelee eli kirjoita lyhyt ja tiivis kuvaus yrityksesi palveluista ja lisää kappaleen loppuun myös kotisivujesi osoite. Lisää vielä täpät todistaaksesi, että yrityksesi on todellinen ja että olet sen virallinen edustaja. Paina lopuksi Tallenna tiedot. (Kuva 7.)

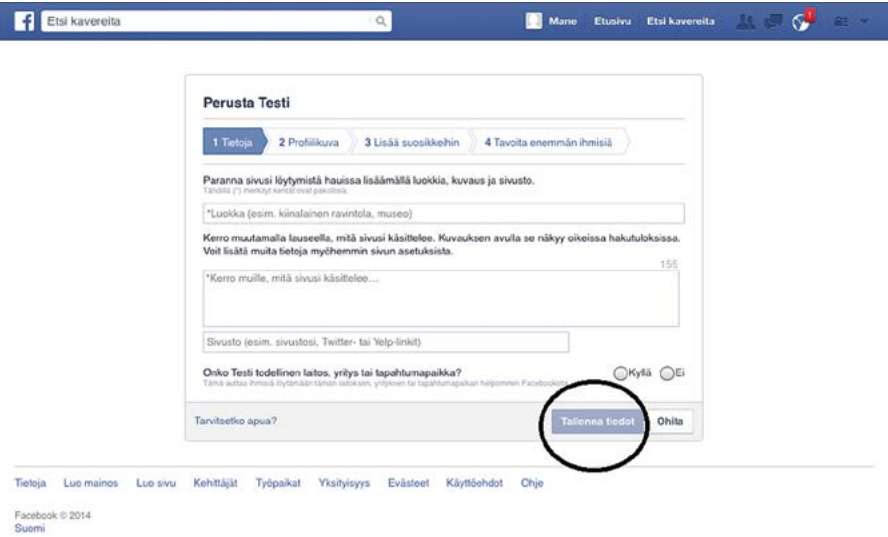

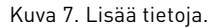

Tämän jälkeen voit ladata yrityksellesi edustavan profiilikuvan. Hyvä profiilikuva on esimerkiksi yrityksesi logo. Seuraavaksi voit lisätä yrityksesi sivun Facebooketusivusi suosikkeihin löytääksesi sen nopeammin sekä aloittaa maksullisen markkinoinnin Facebookissa saadaksesi sivullesi näkyvyyttä, mutta voit ohittaa nämä vaiheet halutessasi klikkaamalla Ohita-painiketta. (Kuva 7.)

### <span id="page-32-0"></span>3.2.4 Sivun muokkaaminen

Olet nyt saanut luotua yrityksellesi oman sivun, joka on vielä hyvin tyhjä. Nyt on aika ryhtyä täydentämään yrityksesi sivua mahdollisimman houkuttelevaksi, informatiiviseksi ja mielenkiintoiseksi.

#### PROFIILIKUVA JA TAUSTAKUVA

Mikäli et jo lisännyt profiilikuvaa, tee se viimeistään nyt. Lisää kuva -painiketta painamalla voit ladata profiilikuvan, joka näkyy aina kun kirjoitat kommentin tai teet julkaisun. (Kuva 8.) Hyvä profiilikuva on esimerkiksi yrityksesi logo, kuva tiimistäsi tai henkilökuva yrittäjästä. Kuvan koko tulee olla enimmillään 160 × 160 pixeliä (px).

Lisää myös sivullesi taustakuva, joka näkyy sivullasi isompana kuin profiilikuvasi (tummanharmaa alue) (Kuva 8.). Taustakuva voi olla mikä tahansa kuva, mutta valitse sellainen kuva, joka liittyy jotenkin yritykseesi. Kuva voi olla esimerkiksi hyvä kuva majoitusyrityksesi julkisivusta, tyylikäs ruoka-aiheinen kuva jos tarjoat ravitsemispalveluja tai kotieläinpihasi suloisin minipossu poikueineen jne. Kuvan enimmäiskoko voi olla 815 × 315 pixeliä (px).

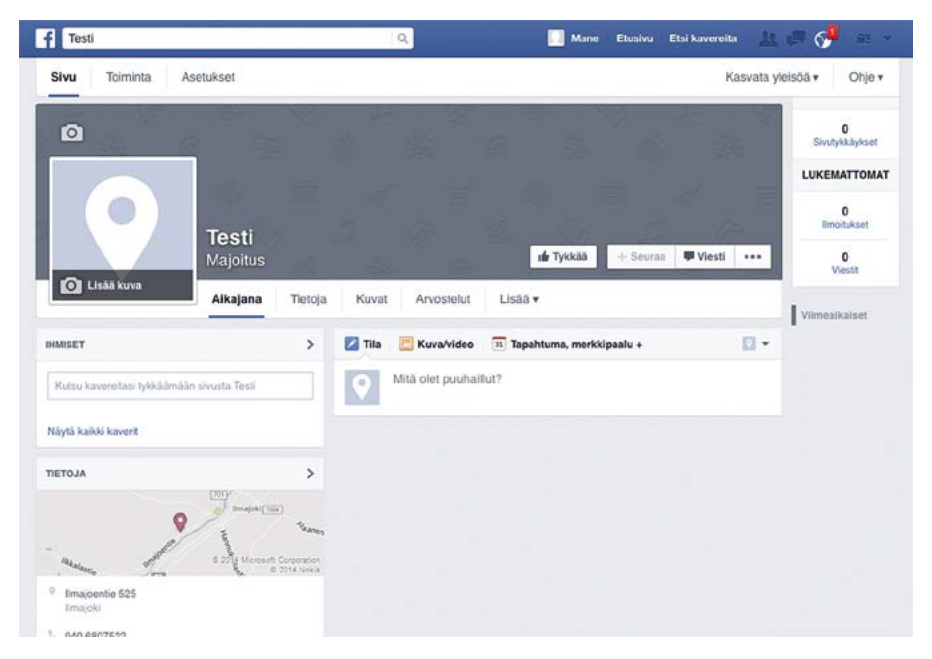

Kuva 8. Yrityksen sivu

#### TIETOJEN TÄYDENTÄMINEN

Jotta pääset täydentämään yrityksesi puuttuvia tietoja, klikkaa yrityksesi sivun Tietoja-välilehteä ja sieltä vie hiiri oikeanpuoleisen Perustiedot-laatikon päälle, jolloin esiin ilmestyy Muokkaa-painike. Klikkaamalla painikkeesta pääset täydentämään yrityksesi tietoja. (Kuva 9.)

Matkailuyrityksen on tärkeää täydentää ainakin aukioloaikojen tiedot, varmistaa osoitetietojen paikkansapitävyys, kirjoittaa lyhyt kuvaus yrityksestä ja lisätä kotisivujen www-osoite kappaleen loppuun (näkyvät heti profiilikuvasi alla),

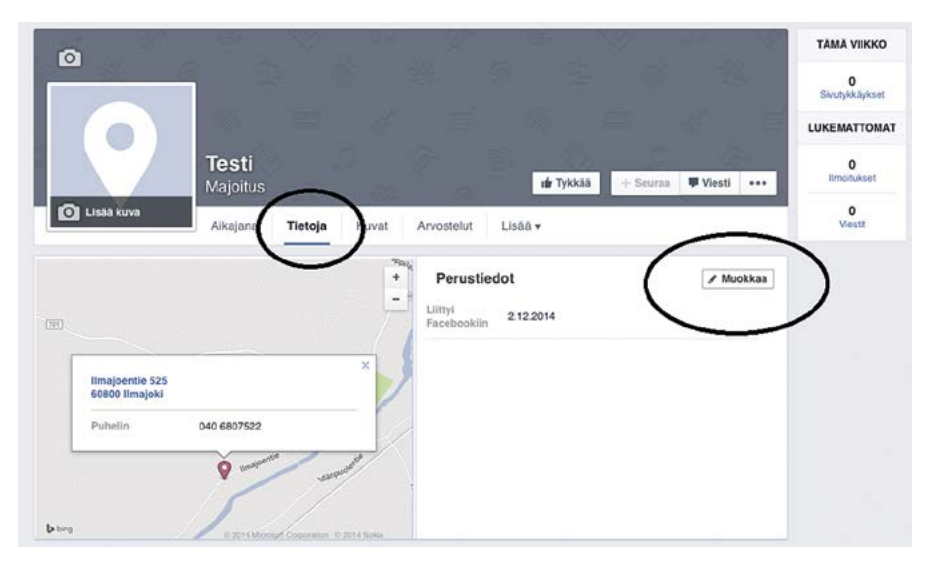

Kuva 9. Tietoja-välilehti

antaa hinta-haarukka esimerkiksi majoitusyölle tai ohjatuille opastuksille, lisätä yrityksen yhteyshenkilön sähköpostiosoite sekä lisätä yrityksen verkkosivuston osoite vielä erilliseen kenttään.

### <span id="page-34-0"></span>3.2.5 Hanki tykkääjiä ja tee julkaisuja

Kun olet tehnyt yrityksesi Facebook-sivusta markkinointikelpoisen lisäämällä kuvat ja täydentämällä tiedot, voit ryhtyä markkinoimaan sivustoasi. Faebookissa sivujen näkyvyys on paljon kiinni siitä, kuinka moni Facebookin käyttäjä "tykkää" sivustasi.

#### HANKI TYKKÄÄJIÄ

Kun ystäväsi tykkäävät sivustasi, heidän kaverinsa näkevät heidän tykkäävän sivustostasi. Kaverin kaveri voivat sitä kautta kiinnostua sivustasi ja tykätä siitä, joka näkyy taas heidän kavereilleen. Näin ketju on loputon.

Tykkääjiä on helpointa alkaa hankkimaan kutsumalla ensimmäiseksi kaikki omat kaverit tykkäämään sivustasi kasvattamalla yleisöä Kutsu kavereita -toiminnolla. (Kuva 10.). Kerro myös kaikille asiakkaillesi ja yhteistyökumppaneillenne, että teidät löytää myös Facebookista. Kerro Facebook-sivuistanne myös kaikessa muussa markkinointimateriaalissa esimerkiksi esitteissä, kirjekuorissa, sähköpostin allekirjoituksessa (suora linkki), verkkosivuilla (kotisivu), jne. Erityisesti yrityksenne kotisivuille kannattaa kirjoittaa lyhyt "juttu" uusien Facebook-sivujenne aukeamisesta.

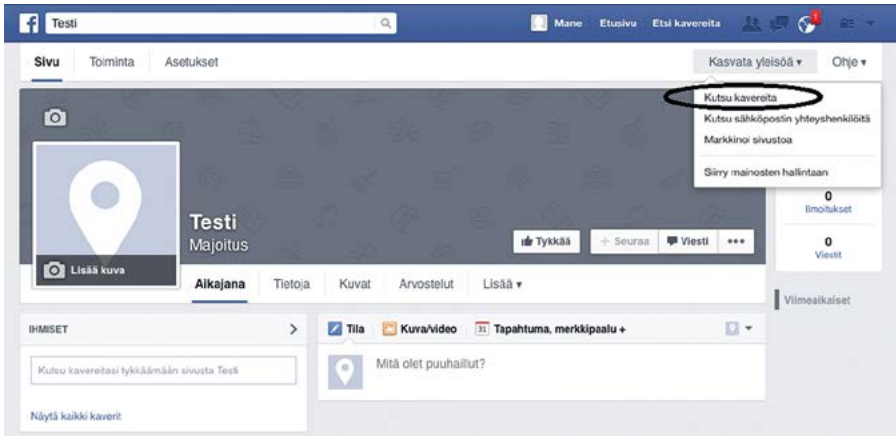

Kuva 10. Kutsu kavereita.

Ihmiset eivät löydä sivuasi, ellet kerro sen olemassaolosta. Älä kirjoita "löydät meidät Facebookista," vaan kerro miksi henkilön pitäisi tykätä sivusta, mitä hyötyä sivustosta tykkäämisestä hänelle on ja lisää suora linkki yrityksesi Facebook-sivuun.

Kun sivulla on 25 fania, voit luoda sivulle oman osoitteen esimerkiksi www. facebook.com/sinunyrityksesinimi. Muuten sivusi osoite on pelkästään pitkä numeroyhdistelmä. Luo nimi sivullesi osoitteess[a www.facebook.com/username/](https://www.facebook.com/username) ja tarkista onko haluamasi nimi vapaa. Muista, että sinulla pitää olla oikeus käyttää nimeä! Jos yritys esimerkiksi kuuluu ketjuun, et luultavasti saa käyttää ketjun nimeä, mutta ehkä yhdistelmää ketju + paikkakunta. Nyrkkisääntönä on: mitä lyhyempi URL (www-osoite), sitä helpompi se on muistaa.

#### **JULKAISUT**

Jotta Facebook-sivusi pysyisi mielenkiintoisena, sinne täytyy aika säännöllisesti julkaisuja eli tilapäivityksiä. Kerro kuvin ja videoin mitä yrityksessäsi tehdään parhaillaan tai mitä tapahtumia tai uusia tuotteita on tulossa. Erittäin kiinnostavia julkaisuaiheita, joista saa tuotettua paljon sisältöä ovat juhlat (joulu, juhannus, pääsiäinen jne.), yrityksesi eläimet tai lemmikit, uudet tuotteet, henkilökunta jne. Pyri tuomaan julkaisuissasi esiin tyylitellyn markkinointimateriaalin lisäksi myös enemmän tunteisiin vetoavaa "elämää yrityksen kulissien takana"-tyyppistä materiaalia. Voit kirjoittaa tekstiä, ladata kuvia (sekä lajitella ne eri albumeihin), lisätä linkkejä, videoita tai esittää kysymyksen.

Päivitykset kohderyhmittäin. Sivun ylläpitäjänä voit lähettää päivityksen kaikille, jotka tykkää sivustasi, tai kohdistaa päivityksen ihmisille tietyissä paikoissa / maissa tai eri kielillä. Kun kirjoitat statuspäivityksiä, kysymyksiä, lataat valokuvia, linkkejä tai videoita, voit valita jaatko ne kaikille vai vain tietylle ryhmälle.

Kuka voi nähdä päivitykset jotka olen lähettänyt? Kun olet julkaissut statuspäivityksen, valokuvan, linkin jne., se näkyy uutissyötteessä niiden ihmisten henkilökohtaisilla profiileilla ja sivuilla, jotka tykkäävät sivustasi. Huomaa kuitenkin seuraavat seikat tehdessäsi julkaisuja:

- 1. Vaikka henkilöprofiilit tai sivut ovat "tykänneet" sivustasi, se ei tarkoita sitä, että he aina näkisivät sivullesi tekemät päivitykset/uutiset. Facebookissa kaikki julkaisut eivät pääse käyttäjän uutisvirtaan ja erityisesti pelkkien tekstijulkaisujen näkyvyys on pienentynyt ja pienenee tulevaisuudessa minimiin.<sup>7</sup> Paremman näkyvyyden saavat julkaisut, joihin on liitetty mukaan kuvia tai videoita. Ne myös kiinnittävät huomion paremmin käyttäjän selatessa uutisvirtaansa. Käytä siis mielikuvitustasi tehdessäsi julkaisuja äläkä tyydy tekemään pelkkiä tekstijulkaisuja.
- 2. On syytä kirjoittaa /jakaa mielenkiintoisia päivityksiä /kuvia / videoita /kysymyksiä, jotta fanit reagoivat jollain tavalla. Facebookilla on järjestelmä / algoritmi (Edge Rank) joka päättää mitkä päivityksistä priorisoidaan, sen mukaan kuinka paljon kyseessä oleva käyttäjä on ollut vuorovaikutuksessa / kommunikoinut sivun kanssa. Mitä enemmän käyttäjä on "kommunikoinut" sivuston kanssa (sivun julkaisujen tykkäykset, kommentoinnit jne.), sitä suurempi on todennäköisyys sille, että tietyn sivuston päivitykset tulevat käyttäjän uutisvirtaan näkyviin.

Näin Edge Rank toimii: Kun käyttäjä kirjautuu Facebookiin, näet uutissyötteen missä näkyy kaikki ystävien ja sivujen (niiden joita seuraat) päivitykset. Oletuksena uutissyöte näyttää "kohokohdat", ja siihen Edge Rank vaikuttaa. Facebookin Edge Rank näyttää ensisijaisesti sellaisia viestejä ystäviltä ja sivuilta, joiden kanssa käyttäjä kommunikoi eniten, tai jotka yleensä saavat paljon kommentteja tai "tykkää"-merkintöjä. Kuvalla, joka on saanut kymmenen kommenttia, on siis suurempi todennäköisyys näkyä kuin kuva, joka ei ole saanut yhtäkään kommenttia.

Aluksi fanit siis näkevät sivun kaikki päivitykset, mutta jos he (tai muut fanit) eivät tykkää tai eivät kommentoi päivityksiäsi, sivun Edge Rank huononee ja henkilö ei enää näe kaikkia päivityksiä kyseisestä sivusta. Siksi on syytä lähettää mielenkiintoisia päivityksiä / kuvia /videoita /kysymyksiä, niin että fanit reagoivat niihin.

3. Fanit voivat piilottaa sivun tapahtumat, niin että ne eivät näy uutissyötteessä. Tähän voi olla monta syytä. Ehkä päivitykset eivät ole riittävän kiinnostavia tai kirjoitat päivityksiä liian usein ja ne vievät liikaa tilaa henkilön uutissyötteestä. Usein sivu piilotetaan mieluummin sen sijaan, kuin että käytäisiin sivulla klikkaamassa "En tykkääkään" -nappia.

# <span id="page-37-0"></span>3.3 Sivun roolit

Voit lisätä sivullesi useampia henkilöitä, joilla on oikeus mm. luoda julkaisuja eli päivityksiä, muokata sivustoa ja tutkia hallintapaneelin käyttäjätilaston tietoja.

Ollessasi yrityksesi etusivulla, valitse Asetuksen-välilehti ja sieltä Sivun roolit. Täällä voit lisätä henkilöitä, joilla on oikeus käyttää sivujasi omien Facebooktunnustensa kautta. (Kuva 11.)

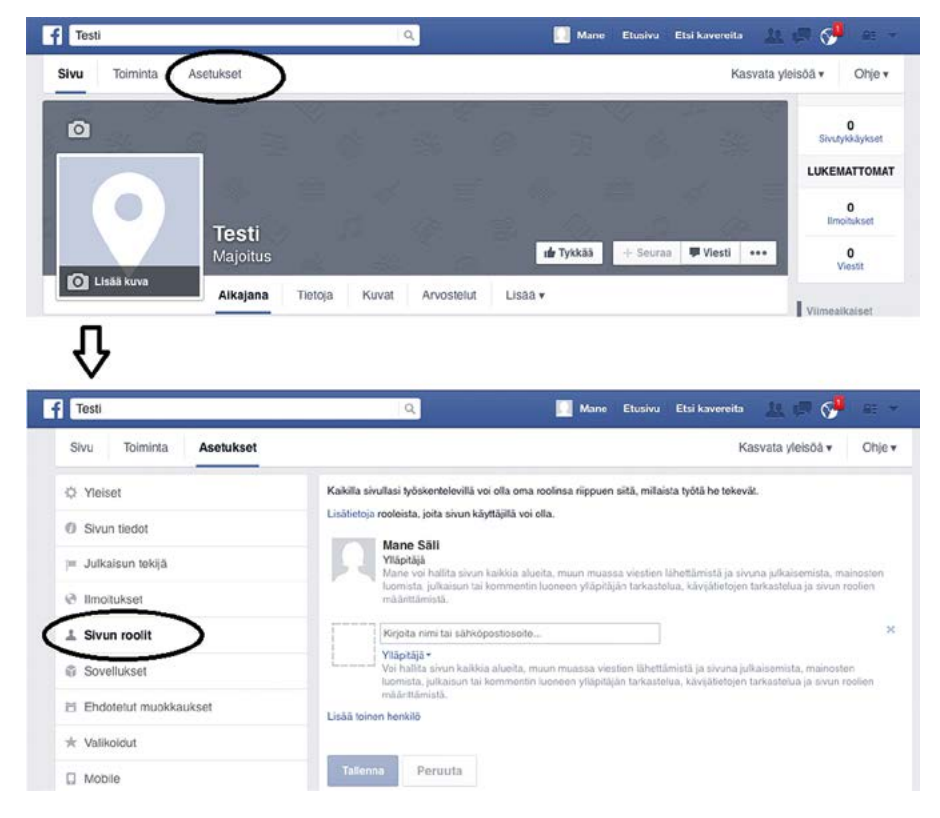

Kuva 11. Sivun roolit

Kirjoita ylläpitäjän nimi tai sähköpostiosoite. Jotta voit lisätä henkilölle roolin, sinun täytyy olla hänen kaverinsa Facebookissa.

Sivuasi hallinnoiville henkilöille on mahdollista antaa erilaisia rooleja. Muista tarkistaa mitä oikeuksia annat niille, jotka pääsevät käsittelemään yrityksesi sivua. Kuvassa 12. on esitelty eri tasojen oikeudet eli ne toiminnot, joita kyseinen käyttäjätaso voi sivullasi tehdä.

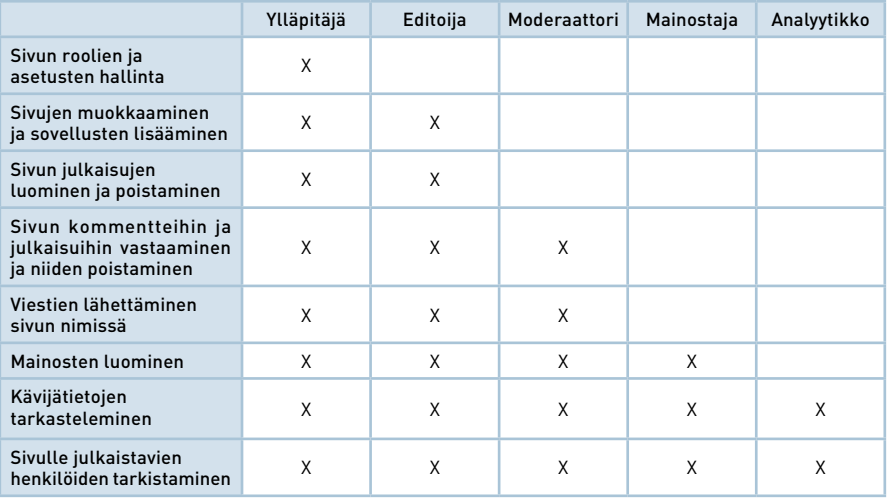

Kuva 12. Sivun roolien oikeudet

### <span id="page-38-0"></span>3.4 Markkinoi Facebook-sivuasi

Saadaksesi ihmiset löytämään sivustosi, heidän täytyy olla tietoisia sen olemassaolosta. Kerro Facebook-sivusta muussa markkinoinnissasi (esitteet, kirjekuoret, sähköpostin allekirjoitus, verkkosivuilla /kotisivuilla jne.).

Facebook tarjoaa myös valmiita painikkeita, jotka linkittävät suoraan Facebook- sivullesi. Käy katsomassa painikkeita: developers.facebook.com/docs / plugins?locale=fi\_FI ja tutustu eri vaihtoehtoihin.

Tykkää-painikkeen avulla ihmiset voivat jakaa jotain Facebookissa. Esimerkki: Olet kirjoittanut mielenkiintoisen jutun /uutisen kotisivullasi. Henkilö, joka napsauttaa Tykkää-painiketta kotisivullasi, laittaa sivun linkin hänen Facebookprofiiliinsa jakoon, jotta henkilön ystävät näkevät tämän. Tällöin verkkosivustosi saa ilmaista näkyvyyttä. (Kuva 13.)

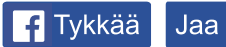

1 100 428 henkilöä tykkää tästä. Ole kavereistasi ensimmäinen.

Kuva 13. Tykkää-painike

**Facebook-laatikko.** Voit myös lisätä Facebook-laatikon kotisivullesi (tai esimerkiksi blogiisi). Laatikossa näkyy viimeaikaisimmat Facebook-sivujesi tapahtumat esim. kuka tykkää Facebook-sivustasi, viimeiset tilapäivitykset tai molemmat. (Kuva 14.)

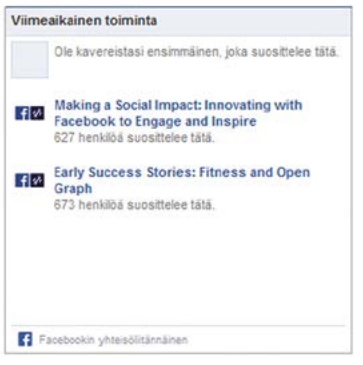

Kuva 14. Facebook-laatikko

Lähetä Facebookiin -painiketta käyttämällä voi jakaa linkkejä tai muuta sisältöä Facebook-profiiliissa, mutta sillä voi myös halutessasi lähettää sisällön (ainoastaan) niille ystäville, joiden uskoo olevan kiinnostuneita siitä. Muut ystävät eivät siis näe tätä. (Kuva 15.)

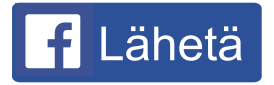

Kuva 15. Lähetä Facebookiin -painike

Voit muokata näitä painikkeita tarpeiden mukaan, sillä saat koodin jonka voit liittää kotisivuusi. Muokkaaminen voi olla hankalaa jos sinulla ei ole kokemusta web-sivuston rakentamisesta ja html-koodeista. Pyydä tarvittaessa apua esimerkiksi kotisivusi tehneeltä mainostoimistolta tai joltain muulta henkilöltä, joka osaa muokata html-koodia tai web-sivustoasi.

# <span id="page-40-0"></span>4 GOOGLE MY BUSINESS -PALVELUN HYÖDYNTÄMINEN MATKAILUYRITYKSESSÄ

Googlen hakukone ja Google Maps -karttapalvelu ovat usein yleisin tapa sekä uusille että nykyisille asiakkaille löytää yrityksesi Internetistä ja saada yhteys yritykseesi. Seuraavaksi käydään läpi, mitä hyötyä Google My Business -palvelusta on matkailuyritykselle ja miten rekisteröit yrityksesi palveluun.

Google My Business (entinen Google Places) on Googlen tarjoama palvelu. Palveluun voidaan lisätä yrityksen tai käyntikohteen tiedot ilmaiseksi. Matkailuyrityksen on tärkeää lisätä tietonsa Google My Business-palveluun, koska sillä tavalla saat maailman suosituimman hakukoneen eli Googlen pitämään sivustostasi entistä enemmän ja yrityksesi pääsee mukaan paikallishakuihin eli kuvan 16. mukaisiin hakutuloksiin. Lisäksi yrityksesi löytyy ja näkyy Googlen kartoissa sekä mobiililaitteilla eli tableteilla ja kännyköillä palveluja etsivät löytävät sivustosi helpommin. Lisäksi saat käyttöösi Googlen tarjoamia ilmaisia palveluja sekä Google+-palvelun eli Googlen sosiaalisen median palvelun, jonka avulla hallitset yrityksesi Google My Business -sivua.

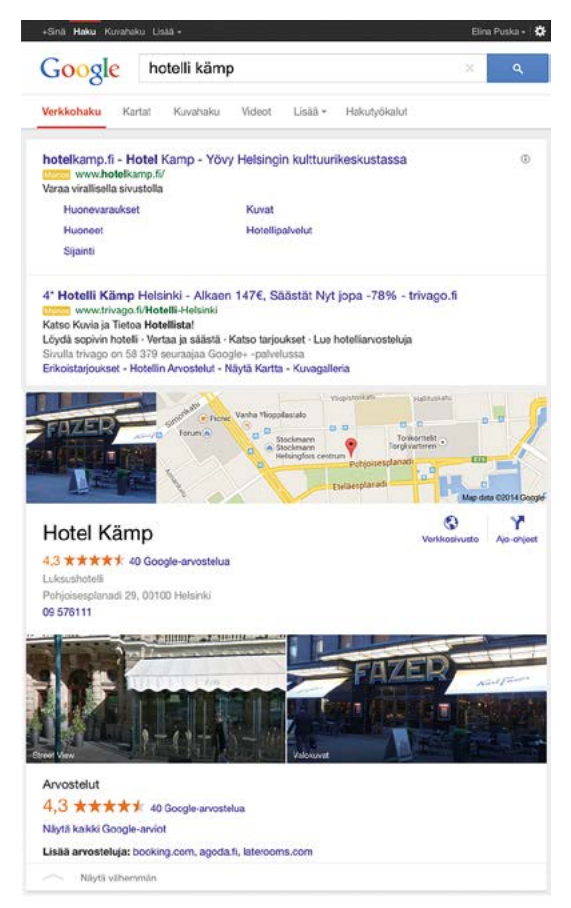

Kuva 16. Paikallishakutulokset

Matkailuala on kilpailtu toimiala ja asiakkaat ovat valikoivia. Ei riitä, että yrityksellä on kotisivut, vaan yrityksen kannattaa käyttää kaikki ilmaiset keinot parantaakseen näkyvyyttään Internetissä sekä hakukoneissa. Voidaan karkeasti todeta, että mikäli yritystä ei löydy Googlen hausta, sitä ei ole olemassa. Tämä pätee erityisesti suomalaisiin asiakkaisiin, sillä Google on yksi suosituimmista hakukoneista Suomessa.

Lisäämällä yrityksesi tiedot Google My Businessiin, potentiaaliset asiakkaasi löytävät yrityksesi tai käyntikohteesi Google-haulla huolimatta siitä, mitä Googlen palvelua (Google Maps ym.) tai laitetta (tietokone, tabletti, matkapuhelin) he käyttävät.

#### MATKAILUYRITYKSEN GOOGLE MY BUSINESS-PALVELUN TOP 5

- 1.Lisäämällä yrityksesi Google My Businessiin parannat näkyvyyttäsi Googlehaussa.
- 2.Täydennä tiedot mm. osoite, aukioloajat mahdollisimman tarkasti. Se palvelee asiakastasi, joka hakee yritystäsi Googlesta.
- 3.Lisää yrityksestäsi edustavia kuvia.
- 4.Huomioi saamasi arviot; kiitä positiivisista palautteista ja vastaa negatiivisiin.
- 5.Käytä saamiasi tilastoja hyödyksesi suunnitellessasi esim. maksullista Googlemainontaa.

# <span id="page-41-0"></span>4.1 Yrityksen rekisteröinti

Seuraavaksi lisätään yritys Google My Business -palveluun ja täydennetään yrityksen tietoja.

### <span id="page-41-1"></span>4.1.1 Aloitus

Päästäksesi palveluun, mene osoitteeseen www.google.com /business (Kuva 17.) Klikkaa Näy Googlessa -painiketta ja kirjaudu sisään olemassa olevilla Googlen Gmail-tunnuksillasi tai luo itsellesi tunnukset. Sähköpostitunnukset voit luoda omalla tai yrityksesi nimellä. Samoilla tunnuksilla pääset käyttämään kaikkia Googlen ilmaiseksi tarjoamia palveluita eli esim. Google Gmail -sähköposti, Google Drive (tiedostojen jakopalvelu), Google+ (sosiaalinen verkosto) jne.

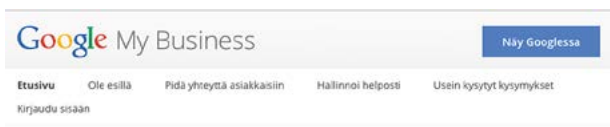

# Vie yrityksesi Googleen ilmaiseksi Uutta - Google My Business yhdistää yrityksesi suoraan asiakkaisiin, kun he etsivät yritystäsi haussa, Mapsissa tai Google+ -palvelussa.  $U = L/O$ CHOCOLATE lion Choco O Näy kaikkialla Googlessa Anna oikeat tiedot Luo kestäviä suhteita asiakkaille

Kuva 17. Google My Business -etusivu

### <span id="page-42-0"></span>4.1.2 Liiketoiminnan tyyppi

Kun olet kirjautunut sisään, valitse liiketoimintasi tyyppi; Julkisivu eli fyysinen paikka, Palvelualue tai Tavaramerkki. (Kuva 18.) Klikkaa haluamaasi päästäksesi eteenpäin.

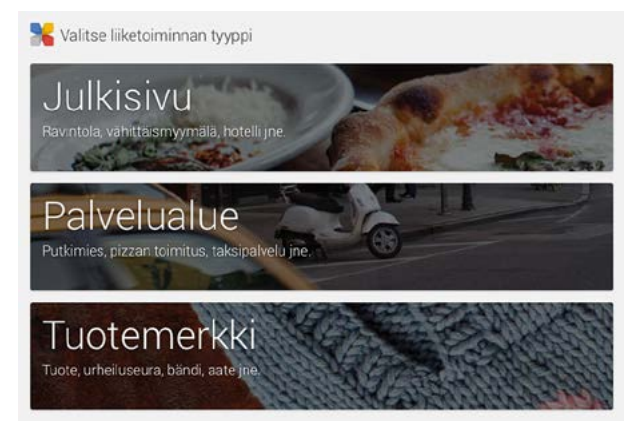

Kuva 18. Liiketoiminnan tyyppi

• Julkisivu – valitse tämä, jos yrityksellä on paikka tai toimisto, jossa asiakkaat voivat vierailla. Fyysisen paikan esimerkkejä ovat esim. ravintola, hotelli tai käyntikohde.

- Palvelualue valitse tämä jos yritys toimittaa tuotteita tai palveluita asiakkaalle, esim. jos työskentelet konsulttina, käsityöläisenä tai jos sinulla on ravintola, joka toimittaa ruokaa asiakkaalle kotiin.
- Tavaramerkki tällaiset sivut ovat tarkoitettuja tuotemerkeille, taiteilijoille, järjestöille ja muille yrityksille, joilla ei ole varsinaista fyysistä sijaintia.

Jos tavoitteenasi on näkyä Google Mapsissa ja sinulla on fyysinen sijainti, valitse "Julkisivu", vaikka tarjoaisit ja suorittaisit palveluja myös asiakkaan tiloissa.

# <span id="page-43-0"></span>4.1.3 Lisää yrityksesi Google Maps -karttaan

Kun olet valinnut liiketoiminnan tyypin, pääset karttanäkymään jossa myös hakukenttä (Kuva 19.). Syötä hakukenttään yrityksesi nimi. Google tarkistaa, onko yritys jo merkitty Google Mapsiin. Saat ehdotuksia, jotka vastaavat hakua.

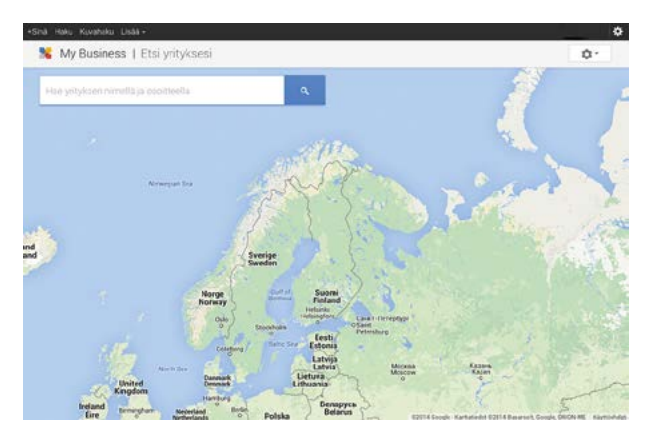

Kuva 19. Yrityksen lisääminen Google Maps -karttaan.

Jos yrityksesi ei näy ehdotuksissa, klikkaa "Lisää yrityksesi" linkkiä lisätäksesi yrityksen itse. (Kuva 20.)

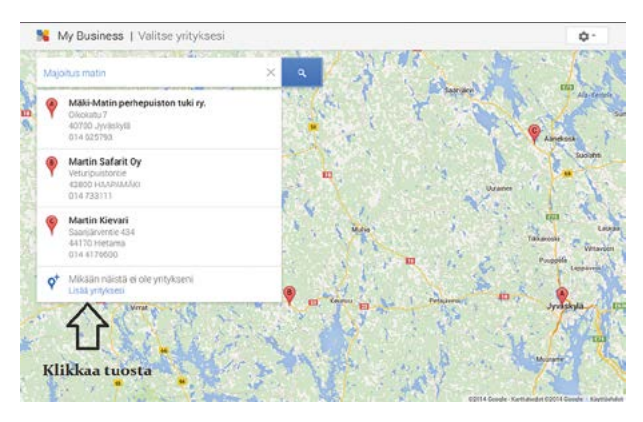

Kuva 20. Yrityksen etsiminen

### <span id="page-44-0"></span>4.1.4 Täytä yrityksen tiedot

Voit nyt täyttää yrityksen nimen, osoitteen, puhelinnumeron ja lisätä kategorioita joihin yrityksesi kuuluu. Täytä kaikki tiedot mahdollisimman hyvin, näin parannat yrityksesi näkyvyyttä hakukoneessa. Tietoja voit täydentää ja muokata myös myöhemmin. Jos et tiedä mitä johonkin laatikkoon tulee kirjoittaa, vie hiiri tyhjän laatikon päälle ja odota, että lisäohjekenttä ilmestyy laatikon viereen. Kirjoita Luokka-kenttään yrityksesi toimiala esim. majoitus tai hotelli, niin saat ehdotuksia joista voit valita sopivan. (Kuva 21.)

Mikäli toimitat tuotteita ja palveluja suoraan asiakkaille heidän sijaintiinsa, lisää rasti ruutuun ja seuraa annettuja ohjeita.

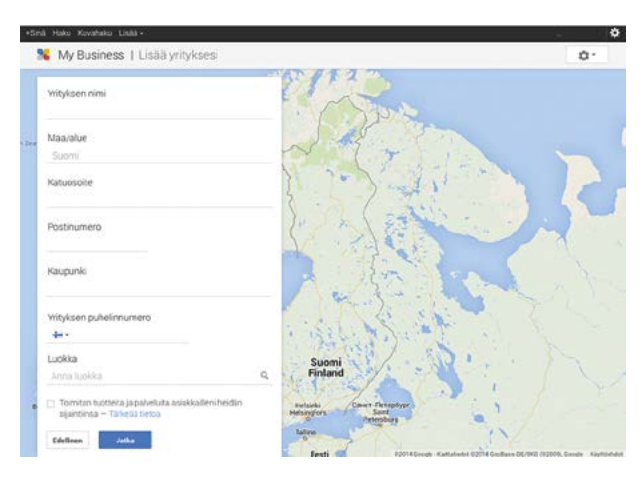

Lopuksi klikkaa "Jatka" painiketta.

Kuva 21. Täydennä perustiedot

Tarkista vielä täydentämäsi tiedot. Muista tarkistaa myös, että Google on merkinnyt yrityksesi karttaan oikealle kadulle oikeaan kuntaan tai kaupunkiin. Vahvista, että sinulla on lupa hallinnoida yritystäsi ja lisää rasti ruutuun hyväksyäksesi käyttöehdot. Paina Jatka-painiketta kun olet valmis. (Kuva 22.)

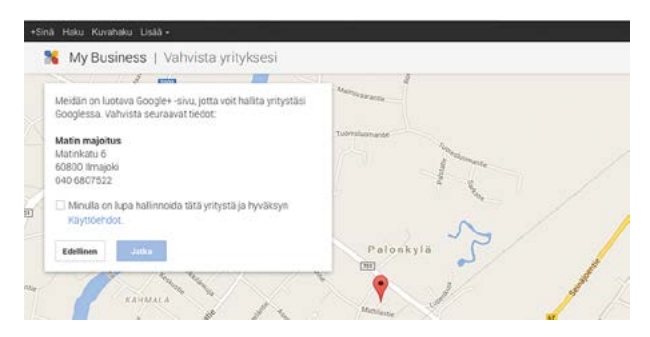

Kuva 22. Tarkista tiedot.

## <span id="page-45-0"></span>4.1.5 Vahvista tiedot ja tilaa vahvistuskoodi

Google lähettää yrityksesi tiedoissa ilmoittamaasi osoitteeseen postikortin. Sillä tavalla Google voi olla varma siitä, että yrityksesi fyysinen sijainti on oikein ja että asiakkaiden on mahdollista ottaa sinuun yhteyttä ilmoittamaasi osoitteeseen. Postikortti saapuu muutaman viikon kuluttua ja siinä on 5 – 6 numeroinen yksilöllinen vahvistuskoodi. Säilytä koodi turvassa äläkä luovuta sitä kenellekään eteenpäin. Koodi on yrityskohtainen ja koskee vain niitä tietoja, joille pyysit vahvistusta. (Kuva 23.)

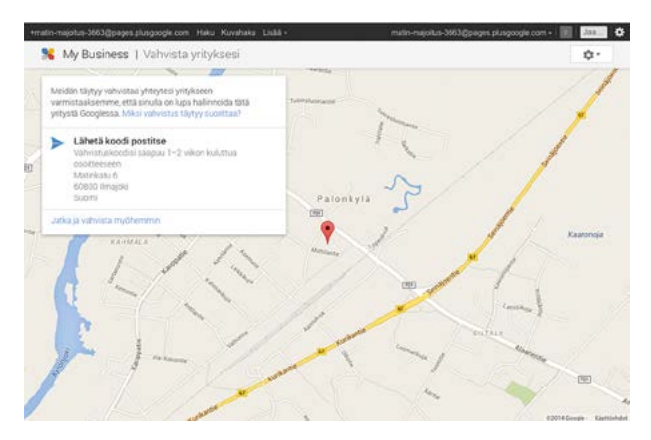

Kuva 23. Vahvistuskoodin tilaaminen

### <span id="page-45-1"></span>4.1.6 Vahvista tiedot hallintapaneelissa

Lisättyäsi yrityksesi Google My Business -palveluun, Google luo sinulle automaattisesti Google+-tilin, jonka kautta käytät Google My Business -palvelua. Kirjaudu tilillesi Gmail-tunnuksillasi osoitteessa: [plus.google.com](http://plus.google.com). Syötä koodi profiiliisi annettujen ohjeiden mukaisesti hallintapaneeliin klikkaamalla sivun ylälaidassa olevaa Vahvista nyt -painiketta. (Kuva 24.)

Rekisteröinti on nyt valmis ja yrityksesi löytyy Google My Business -palvelusta.

Yrityksesi tietoja pääset täydentämään, kun olet vahvistanut yrityksesi koodilla. Täydennä yrityksesi tietoja lisäämällä logo, kuvia ja mahdollisia videoleikkeitä, sekä verkko-osoitteesi ja aukioloajat. Tiedot kannattaa täyttää mahdollisimman tarkasti, jotta asiakkaasi löytäisivät yrityksestäsi tietoa madollisimman paljon Googlen kautta. Tällä tavalla parannat näkyvyyttäsi Googlen hakukoneessa sekä palvelet asiakasta, kun yrityksesi yhteystiedot ym. ovat luettavissa yhdellä silmäyksellä. Katso mallia kuvasta 16. Paikallishakutulokset.

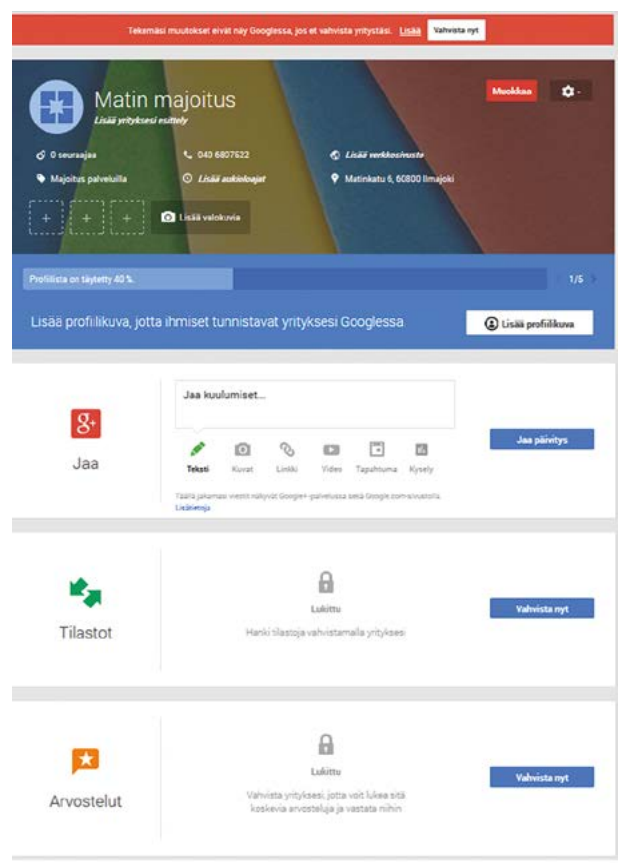

Kuva 24. Yrityksen hallintapaneeli.

<span id="page-46-0"></span>Kuva 24. Yrityksen hallintapaneeli.

### 4.1.7 Lisätoiminnot

#### Tilastot

Rekisteröitynyt Google My Business -käyttäjä saa käyttöönsä tilastot, joiden avulla näet kuinka monta kertaa yritys on näkynyt mahdollisille asiakkaille viimeisten 30 päivän aikana, kuinka moni ihminen on klikannut yritystäsi saadakseen lisätietoa siitä, sekä kuinka monta uutta seuraajaa olet saanut Google+ -palvelussa. Google My Business on ladattavissa myös mobiilisovelluksena. Käyttämällä sitä, voit seurata tilastoja, päivittää yrityksesi tietoja ja tehdä tilapäivityksiä missä tahansa ikinä liikutkin.

#### ARVOSTELUT

Muut Google+-käyttäjät voivat kirjoittaa yrityksestäsi arvosteluja, joka ovat kaikkien luettavissa sekä antaa yrityksellesi tähtiä 1 – 5 kpl. Hallintapaneelissa voit lukea saamiasi arvosteluja ja vastata niihin. Kiitä hyvistä arvosteluista ja vastaa kohteliaasti negatiivisiin palautteisiin. Kuvasta 16. näet, millä tavalla tähdet ja arvostelut näkyvät yrityksen Google My Business -profiilissa. Arvostelut aukeavat luettavaksi klikkaamalla Arvostelut-linkkiä.

# <span id="page-47-0"></span>LÄHTEET

- Facebook for Business. 5.12.2013. What increased content sharing means for businesses. [Verkkosivu]. 1.12.2014. Saatavana: https://www.facebook. com/business /news/What-Increased-Content-Sharing-Means-for-Businesses
- Facebook Newsroom. Company Info. 2014. [Verkkosivusto]. 10.11.2014. Saatavana: http://newsroom.fb.com/company-info/
- Kortesluoma, Arja. 2013. Etelä-Pohjanmaan matkailustrategia 2013 –2017. Seinäjoki: Seinäjoen ammattikorkeakoulu: MATKO3 Matkailun koordinointi Etelä-Pohjanmaalla -hanke.
- Nedergård, Kenth. 2014. Pohjalaisten matkailuyritysten ja käyntikohteiden näkyvyys internetissä ja sosiaalisessa mediassa. Seinäjoki: Seinäjoen ammattikorkeakoulu: Matkailun nettimarkkinoinnin ja sähköisen liiketoiminnan edistäminen Pohjanmaan kautta -hanke.
- Ratilainen, Jari. 2014. Matkailun eStrategia Pohjanmaan kautta 2014–2017. Seinäjoki: Seinäjoen ammattikorkeakoulu: Matkailun nettimarkkinoinnin ja sähköisen liiketoiminnan edistäminen Pohjanmaan kautta -hanke.
- Statista. Ei päiväystä. Finland: number of Facebook users 2012 2018. [Verkkosivu]. 15.11.2014. Saatavana: http://www.statista.com/statistics /283662/ finland-number-of-facebook-users/
- YLE Uutiset. 12.11.2013. Some ei toimi puhelinmyynnin tai lehtimainonnan tavoin. [Verkkolehtiartikkeli]. 28.11.2014. Saatavana: http:// yle.fi/uutiset/ some\_ei\_toimi\_puhelinmyynnin\_tai\_lehtimainonnan\_tavoin/6929698

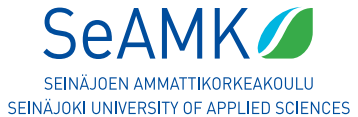

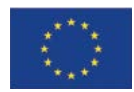

Euroopan maaseudun kehittämisen maatalousrahasto Eurooppa investoi maaseutualueisiin

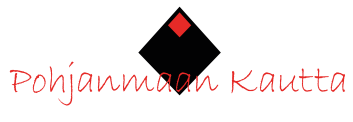

MaNe SäLi

#### SeAMK Elintarvike ja maatalous

Matkailun nettimarkkinoinnin ja sähköisen liiketoiminnan edistämine n Pohjanmaan kautta -hanke Hankenumero 1681 9

ISBN 978-952-7109-01- 4 ISBN 978-952-7109-02-1 (Verkkojulkaisu )